UNIVERSIDAD NACIONAL AUTÓNOMA DE MÉXICO

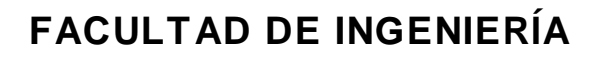

### **SOPORTE DE SEGUNDO NIVEL A CLIENTES EMPRESARIALES CON SERVICIO DE INTERNET**

**INFORME DE ACTIVIDADES PROFESIONALES**

**QUE PARA OBTENER EL TÍTULO DE:**

**INGENIERO EN COMPUTACIÓN**

**P R E S E N T A:**

**ELOISA SARAI LEMUS RODRÍGUEZ**

**ASESORA ING. KARINA GARCÍA MORALES (2015)**

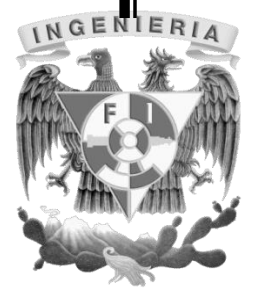

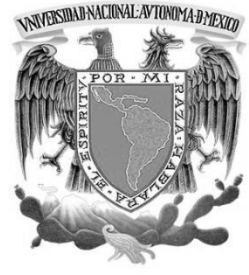

## *Agradecimientos*

*A mis padres que siempre me apoyaron. En especial a mi Madre, Manuela Rodríguez, que estuvo conmigo en cada paso orientándome y creyendo incondicionalmente en que puedo lograr lo que deseo.*

*A mis hermanos, Jessica y Enrique, quienes siempre tuvieron esa palabra de aliento de "Tú puedes" cuando sentía perder el rumbo.*

*A mis amigos en general, a quienes en varias ocasiones les fallé en las reuniones por cuestiones escolares, pero que poco a poco se las he ido recompensando.*

*A mis compañeros de carrera que fueron una segunda familia con quienes reí, lloré, con aquellos que abría y cerraba el laboratorio de prácticas por estar alambrando, con los que estudié para los exámenes siempre buscando el triunfo.*

*A todos aquellos que a lo largo de este camino estuvieron ahí alentando mi sueño de ser Ingeniera, que creían en que lo lograría y que no había obstáculos que no pudiese derrocar.*

*Y también a aquellos que creían que no llegaría tan lejos, porque eso para mí siempre ha sido un reto para superarme y demostrar que no existen imposibles.*

*A mi directora de tesis, Karina, que estuvo al pendiente de mi proceso y a pesar de los problemas que tuve de manera personal, siempre estuvo ahí alentando mi camino al éxito.*

*A los que han ido partiendo de esta vida pero que en donde quiera que estén sé que me cuidan.*

*Y no puedo dejar de lado a la cafeína que logró mantenerme despierta…*

*A todos los que se han cruzado en mi camino, muchas gracias por estar cuando han tenido que estar y han logrado sembrar una parte de ustedes en mí.*

# ÍNDICE

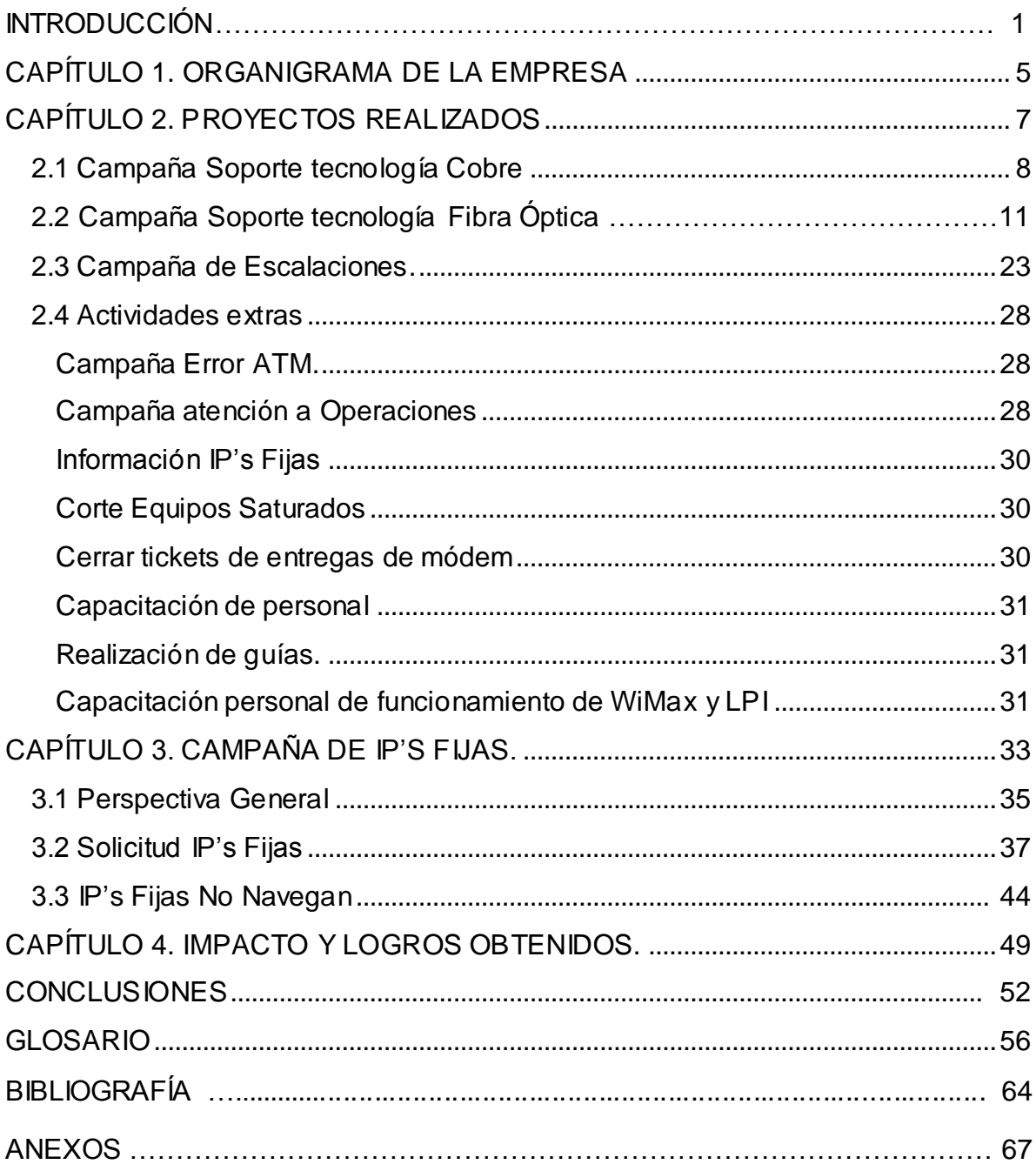

## **INTRODUCCIÓN**

El presente trabajo es una recopilación de todos los conocimientos adquiridos mediante mi experiencia profesional en este lapso de 4 años, desde Septiembre del 2011, cuando aún me faltaban dos semestres para terminar la carrera, trabajando en una empresa dedicada a ofrecer servicios de Internet a nivel nacional a personas residenciales, hogares, como comerciales que vienen siendo empresas de renombre a nivel nacional y algunas a nivel mundial.

En esta empresa, el puesto que desempeño es Ingeniera de Soporte de segundo nivel vía telefónica a clientes reincidentes, VIP, casos urgentes y algunos casos de dirección, que cuentan con el servicio de internet que la empresa provee*.* 

Se dice que es un soporte de segundo nivel porque los conocimientos que se tienen son más especializados debido a las constantes actualizaciones que se toman de acuerdo a la información que se maneja, conforme la empresa va creciendo y las tecnologías van evolucionando, se debe de tener un manejo especializado de la información basada en el tipo de servicios que la empresa brinda y el funcionamiento del Internet que se provee, adicional a ello, un segundo nivel tiene que resolver en el momento la problemática que se presente, ya que se cuentan con más recursos, herramientas y contactos para que el cliente en el momento con su servicio funcionando sin problemas.

En este trabajo es muy importante crear un lazo de empatía con el cliente para poder solucionar su problema, ponerme al nivel de conocimientos del cliente con respecto al funcionamiento del servicio que la empresa brinda y de la misma manera saber a grandes rasgos o entender cómo funcionan sus conexiones para poder brindarle una respuesta certera, ya que, aunque no configuro equipos del cliente tales como sus ruteadores, por ejemplo, un equipo cisco, debo entender por qué y para qué requiere ese equipo y de ahí el tipo de configuración que la empresa le brinda para poder satisfacer sus necesidades.

Durante este tiempo he recibido más de una capacitación en diversas campañas que se manejan, obteniendo con esto más experiencia y la satisfacción de que estoy a cargo de la campaña denominada IP's fijas, siendo así, una muestra de confianza, de reconocimiento a mi trabajo y a mi capacidad de poder tener tal responsabilidad y de la manera en la cual fui escalando para poder estar al frente de una campaña tan importante para la empresa y el soporte que doy a nivel nacional, que en ocasiones tengo que comunicarme con personas de otros países ya que mediante este servicio de IP fija tienen ligados servicios en México.

Cuando llegué a esta empresa fue un proyecto que iba iniciado, no se tenía contemplado como tal abarcar tantas campañas, además que los procesos no estaban bien establecidos, durante avanzaba la actividad que se tenía en el

momento se iba proponiendo y mejorando. Por ejemplo, cuando la actividad en la cual estoy al frente llegó, no se tenían bien limitados algunos procesos, sólo se trabajaba con los reportes pero nunca dando un soporte directo a algunos clientes. La actividad pasó a mis manos hace dos años y medio por el mes de Mayo 2012 ya que estaba otra persona a cargo quien me dio una capacitación de una semana antes de irse. Mediante fui trabajando con la actividad se encontraban muchas fallas o fugas de información, la obtención de algunos datos era incompleta y no se tenía la noción de qué herramientas en su totalidad podían ayudar a encontrar los datos necesarios de cada caso o situación para solucionar las problemáticas que se iban presentando.

Se había trabajado con lo básico, mediante fue pasando el tiempo y adquirí mayor conocimiento al indagar por mi cuenta el funcionamiento de todas las herramientas con las que contaba, pude ir eficientando procesos y dar soluciones óptimas en tiempo y forma, de tal manera que el objetivo a cumplir de la campaña que es dar solución lo antes posible a los casos lo fui obteniendo mediante la investigación de las funciones de cada herramienta que se me brindó de inicio.

Posteriormente se fue ampliando el servicio de IP fija a otras campañas, es decir, de inicio sólo se trabajaba en la tecnología de cobre, cuando se implementó la fibra óptica en algunos clientes empresariales, el servicio poco a poco se les fue brindando, ya que en laboratorio se hacían las pruebas de convivencia y configuración y en cuanto ya se liberaba la relación de una IP estática en fibra óptica se me comunicaba para así poder implementar la asignación del servicio o hacer el cambio de ruteo de cobre a fibra. Para ello, tuve que basarme en lo que ya venía trabajando en las IP´s sobre cobre y tuve que coordinar con otras áreas para que la información y el proceso se establecieran de forma similar a lo que ya se tenía estipulado.

Los problemas a los que me enfrenté fueron que ninguna de las actividades tenía un seguimiento establecido, mediante se iba trabajando con cada una se tenía que valorar los puntos de mejoría o de poder optimizar los procesos que se venían manejando, para eficientar la carga de trabajo, los cuales mediante un análisis de cada actividad en la que estuve involucrada se tuvo que ir evaluando y hacer pruebas para así validar si el objetivo de que se pudiera eficientar se cumplía. En muchas ocasiones tuve que pedir apoyo de otras áreas para así poder sacar un proceso de lo más limpio y entre lo que cabe, lo más perfecto posible.

Como Ingeniera, tenía que valorar la probabilidad de resultados positivos y negativos y con ello el impacto que podía generar para la operación, ya que todas las actividades que se fueron delegando poco a poco en las diversas áreas en las cuales estuve involucrada estaban ligadas a otros procesos, por lo cual, se tenía que hacer de inicio un análisis de tiempos de pruebas y un esquema de los posibles resultados y con cada uno de ellos se validaba la posible solución en caso de ocurrir.

Mediante este reporte de actividades, daré una perspectiva general de las funciones desempeñadas, las campañas en las cuales he participado, el impacto de mi trabajo y los alcances obtenidos, sin dejar de lado un tipo de metodología empleado en cada una de las campañas, divide y vencerás, como parte de un equipo de trabajo y ya que en algunas campañas que estuve a cargo tenía que coordinar las actividades y repartir tareas para así poder sacar el resultado esperado lo antes posible.

Espero poder plasmar mediante este trabajo la importancia de todos los valores, conocimientos, actitudes, aptitudes y carácter, que la honorable Facultad de Ingeniería ha logrado sembrar en mi persona y que me han ayudado mucho en mi crecimiento laboral y personal. Adicional a ello poder dar el valor de la importancia actual de un soporte eficiente a clientes con servicio de Internet y aún más la importancia de los clientes empresariales con servicio de IP fija contratada ya que no sólo es una aportación económica extra para la empresa en la que trabajo, muchas de estas empresas dependen del servicio para trabajar y establecer comunicación con otros países, sus compras y ventas por internet, sus contactos o conferencias importantes al extranjero, entre muchas otras actividades en las cuales un enlace de IP fija impacta al no estar funcionando a un cien por ciento y que ahí es donde mi trabajo cobra importancia ya que haciendo yo las cosas bien y de manera eficiente agilizo que la empresa continúe en operación lo antes posible en caso de presentar problemas con su servicio..

*"Después de escalar una montaña muy alta, descubrimos que hay muchas otras montañas por escalar"*

*Nelson Mandela*

Capítulo 1

# Organigrama de le Empresa

#### <span id="page-7-0"></span>**CAPÍTULO 1. ORGANIGRAMA DE LA EMPRESA**

Desde Septiembre del 2011 me encuentro trabajando en esta empresa en la cual por cuestiones de confidencialidad no puedo dar su nombre, pero que es una empresa del sector privado quien provee a nivel nacional de servicios de Internet y telefonía desde hace ya muchos años. Muchas de las mejores empresas a nivel mundial que se encuentran en México tienen servicios contratados con la empresa para quien laboro, por lo que el tener un soporte de calidad a cualquier nivel es importante.

El primer nivel son los compañeros que atienden de inicio su llamada por cualquier problemática, quienes dan un soporte para poder solucionarlo, en caso de que no puedan dar solución se escala un ticket con la problemática y en caso de ser un caso de dirección o urgente se escala a un segundo nivel en el cual me encuentro catalogada, ya que es la instancia donde se le debe de dar solución inmediata.

Por la cantidad de clientes que la empresa maneja y por el tipo de información, se tienen valores muy estrictos en cuestión a atención personalizada, resguardo de la información y la calidad del servicio que se brinda, puesto que la competencia actual en el ramo de servicios de Internet está siendo más activa y para que la empresa se siga manteniendo a la cabeza de este ramo de servicios es necesario que los valores y la ética con la que se manejan estén bien establecidos.

#### MISIÓN

Ser una Empresa líder, proporcionando a los Clientes soluciones integrales de gran valor, innovadoras y de clase mundial, a través del desarrollo humano, y de la aplicación y administración de tecnología de punta.

#### VISIÓN

Consolidar el liderazgo en el mercado nacional, distinguiéndonos por la calidad de nuestros servicios, generando opciones de crecimiento.

#### PRINCIPIOS EMPRESARIALES

Los Principios Empresariales indican las características particulares de nuestra Empresa en relación con su actividad específica. Orientamos todas nuestras actividades hacia el cumplimiento de los Principios de:

- $\frac{1}{\sqrt{2}}$  Servicio al cliente
- $\overline{\phantom{a}}$  Calidad
- $\overline{\phantom{a}}$  Vanguardia tecnológica

<span id="page-8-0"></span>Al ser una empresa muy grande a nivel nacional, en este caso solo pondré el departamento en el cual me encuentro integrada, ya que así como este se tienen más de 50 divisiones entre los aspectos comerciales, tecnología, laboratorios, etc.

El área en la cual está mi equipo de trabajo se llama Morado, es un pequeño centro de los más de 10 que conforman a la empresa y que cada uno cumple una función diferente. Las actividades que se llevan a cabo son las fallas masivas, escalaciones e IP's fijas, las tres englobadas en un área de segundo nivel.

El módulo en el que estoy a cargo es de IP's Fijas el cual resalto en la ilustración 1.1, en el cual coordino las actividades de los cambios, asignaciones y configuraciones de servicios a nivel nacional, teniendo personal de apoyo y que ya en el capítulo 3 lo desglosaré.

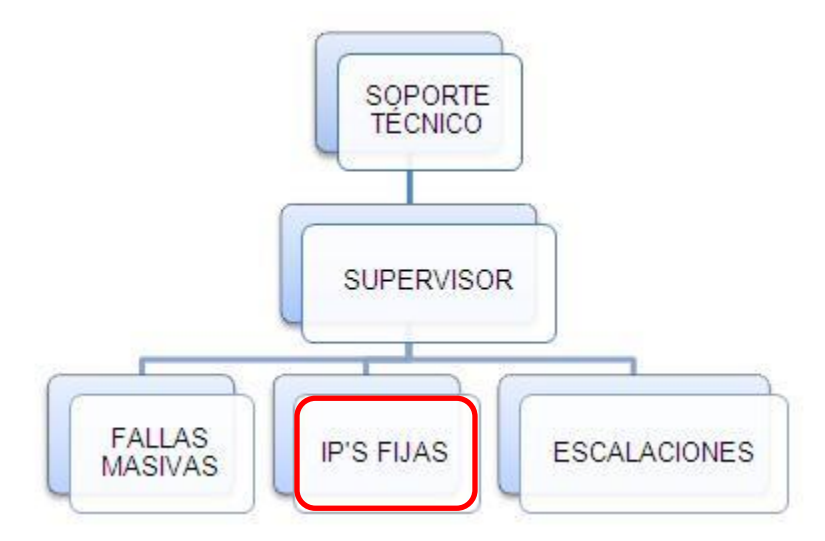

**Ilustración 1.1 Esquema de organización del área**

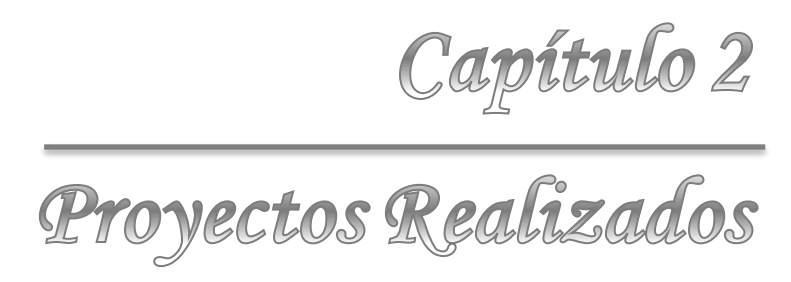

#### **CAPÍTULO 2. PROYECTOS REALIZADOS**

En estos 4 años que llevo trabajando en la empresa proporcionando soporte de segundo nivel, me he involucrado en diversos proyectos o campañas, recibiendo capacitación, teniendo personal a mi cargo, aportando con manuales y la responsabilidad de estar al frente de algunas actividades. En este capítulo describiré mi trayectoria desde que inicié con las capacitaciones que dio la empresa y de ahí como fui involucrándome en cada actividad, tratando de denotar lo aprendido personal y profesionalmente y la importancia de las actividades llevadas a cabo.

Las problemáticas comunes a las que me enfrenté en estas campañas han sido el poder empatizar con los clientes, dar soluciones efectivas de optimizar procesos y aportando valor a cada actividad en la cual me he involucrada. He tenido que formar equipos de trabajo para poder delegar responsabilidades y entre todo el equipo poder sacar el trabajo en tiempo y forma. Además de tener que organizar tiempos y aprender a priorizar casos para su solución.

#### <span id="page-10-0"></span>**2.1 Campaña Soporte tecnología Cobre**

Antes de entrar directo a operación, recibí una capacitación de acuerdo a las necesidades requeridas durante los meses de Septiembre y Octubre del 2011, cuyo objetivo era brindar soporte de segundo nivel vía telefónica para los clientes que contratan su servicio de internet con la empresa. En la capacitación me enseñaron conceptos básicos con los cuales he tenido que trabajar día a día, mucha de esa teoría la había visto en la Facultad de Ingeniería. Con esta capacitación se me dio un enfoque más aplicativo al servicio que se brinda de forma directa al cliente y cuyo objetivo es dar la solución lo antes posible para no generar dilación ni enojo por parte de la persona que contrata el servicio.

La primer parte del soporte es conocer la manera básica de operar del servicio de Internet que se ofrece por el denominado servicio por cobre, involucrando conceptos como ATM, ADSL, microfiltro y obviamente lo que es un módem, que forman parte de los componentes físicos conociendo así su funcionamiento e interacción entre ellos para lograr la conectividad de Internet en sitio, es decir, en el hogar o empresa de la persona que lo contrata.

Una vez conocidos los componentes tanto físicos como lógicos que hacen posible que el servicio de Internet llegue a su destino, lo primero que debo hacer al brindar soporte vía telefónica con el cliente en sitio, es corroborar que se encuentren conectados correctamente los componentes físicos con los que viene el módem que, en la caja que se entrega o el llamado kit, contiene 2 microfiltros, un adaptador de corriente, un cable Ethernet, un cable gris telefónico y el módem. En la ilustración 2.2 hago muestra de ellos.

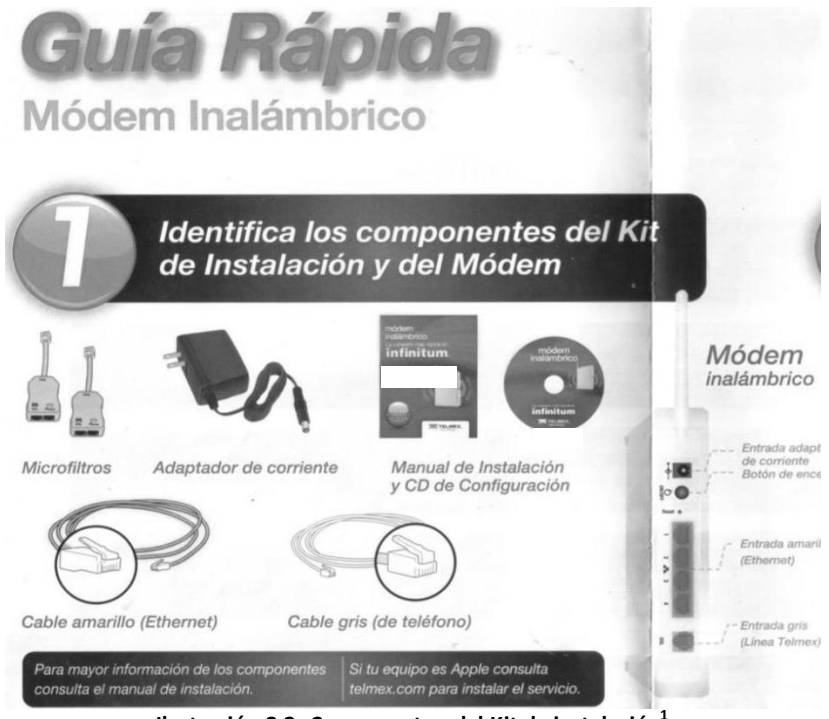

**Ilustración 2.2, Componentes del Kit de instalación<sup>1</sup>**

En la Ilustración 2.3 se muestra un diagrama con la configuración física completa que debe tenerse, este viene en el kit del módem y el cual se anexa de manera completa en el Anexo I como Guía Rápida de configuración de módem inalámbrico.

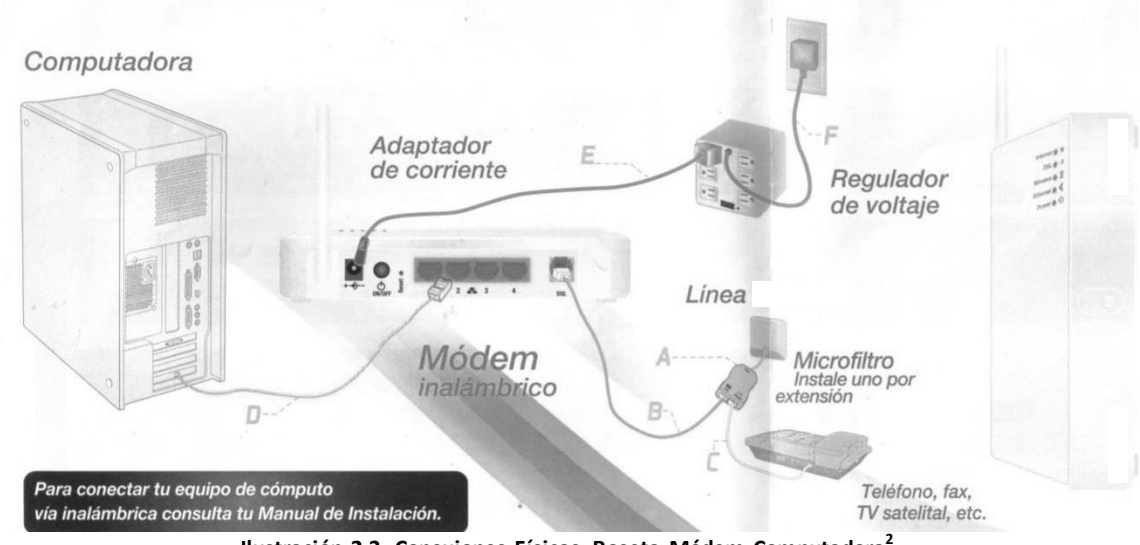

**Ilustración 2.3. Conexiones Físicas. Roseta-Módem-Computadora<sup>2</sup>**

<sup>1</sup> Imagen obtenida de la guía rápida de instalación que viene incluido en el kit del módem.

 $^{2}$  Imagen obtenida de la guía rápida de instalación que viene incluido en el kit del módem

Es importante comentar que cada módem tiene una arquitectura diferente pero tienen los mismos componentes de identificación generalizada los cuales son:

 $\checkmark$  La etiqueta en la parte trasera en la cual se puede identificar el modelo, número de serie, nombre de la red inalámbrica (señal Wi-Fi) y la contraseña para poder ingresar tanto al portal del módem como para la señal inalámbrica que se irradia. En la Ilustración 2.4 se da ejemplo de ello

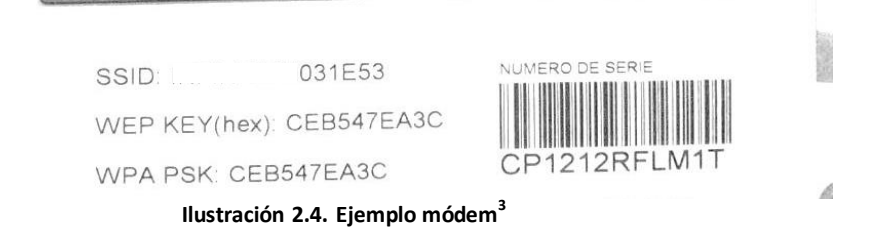

 $\checkmark$  Las luces identificadoras: Power, ADSL-DSL, Ethernet o LAN1-LAN4, Internet y Wireless. En la ilustración 2.5 se muestra el correspondiente modelo.

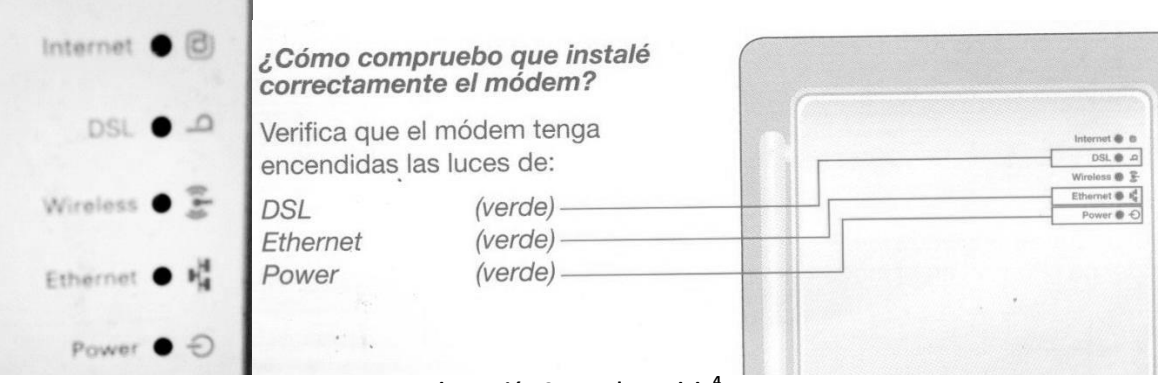

- **Ilustración 2.5 LED's modelo<sup>4</sup>**
- $\checkmark$  En la parte trasera se encuentran las entradas de los conectores que son:4 puertos Ethernet con lo que el módem da un servicio para 4 equipos al mismo tiempo en modo Router, la entrada del cable telefónico, la entrada del conector de corriente y el orificio de Reset. En la ilustración 2.6 se muestran los puertos los cuales están identificados por colores, de derecha a izquierda vemos el conector del RJ11 que es el que provee la señal ADSL, al lado los puertos Ethernet en color amarillo seguido de un pequeño orificio que es el botón de Reset y el último botón negro es de encendido y apagado. Estas ilustraciones del manual completo de instalación se pueden encontrar en el Anexo II como Manual de Usuario.

 3 Foto tomada a la etiqueta del módem que se describe

<sup>4</sup> Imagen obtenida del manual de instalación

#### *CAPÍTULO 2. PROYECTOS REALIZADOS*

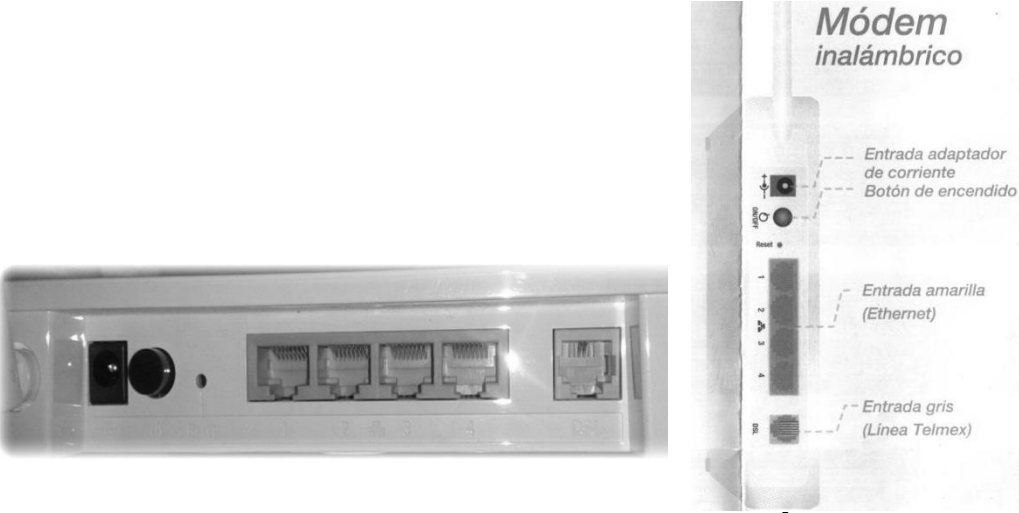

**Ilustración 2.6. Puertos de conexión de entrada/salida<sup>5</sup> .**

Una vez conocidos estos elementos importantes la primera validación que hago es verificar que el microfiltro esté conectado de forma correcta a la roseta telefónica y en caso de que el cliente cuente con más extensiones, cada una de ellas tenga su microfiltro correspondiente esto para evitar problemas de ruido en la línea.

El microfiltro cuenta con 2 entradas, una que dice Teléfono y la otra que dice DSL, en la que dice Teléfono va algún equipo que use de la línea telefónica y en el que indica DSL va el cable gris que viene en el Kit, este cable en el otro extremo se conecta al módem en donde indica DSL, ya que es la manera en que se transporta la señal de la roseta al módem para el servicio de Internet. Esta conexión se muestra en la Ilustración 2.7.

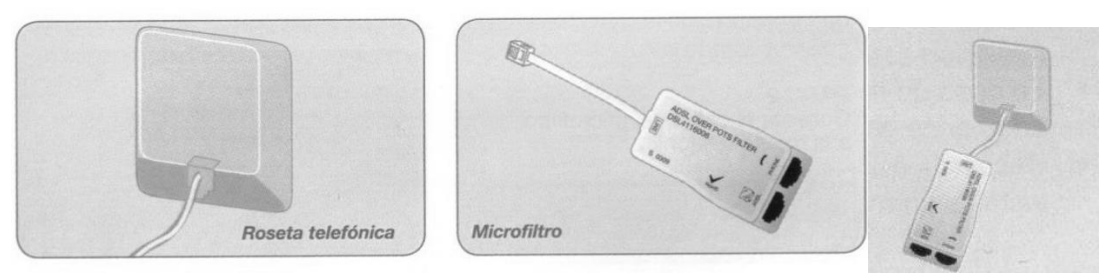

**Ilustración 2.7 Conexión Roseta- Microfiltro<sup>6</sup>**

Hecho esto, se corrobora que el módem este bien alimentado de corriente eléctrica y posterior pido que se conecte un equipo vía Ethernet al módem. En este punto es importante mencionar que las pruebas se realizan con un solo equipo de cómputo conectado al módem ya que con esto dejamos de lado alguna problemática que se pueda tener por su red o configuración personal del cliente.

 5 Foto del módem e Imagen de la guía rápida de instalación.

<sup>6</sup> Imágenes obtenidas del manual de instalación

Ya que se verifica que estas conexiones estén correctas, se procede a corroborar el estatus de los leds del módem, la validación involucrada de acuerdo a cada led es la siguiente:

- Que el led que indica power se encuentre en verde fijo, con lo cual valido que el módem está correctamente energizado, en caso contrario se maneja como módem dañado y se realiza el cambio sin costo alguno.
- Que el led de ADSL o DSL (nombre que depende del modelo del módem), se encuentre en verde fijo ya que indica que se tiene la señal sin problemáticas, en caso que estuviera intermitente tengo que escalar la problemática a otra instancia ya que sin la sincronía no puedo continuar con el soporte puesto que es un problema físico.
- El tercer led importante es el de Internet, ya sea que este fijo o parpadeando en color verde, con lo cual sé que está mandando señal, en caso de que se encuentre en rojo o apagado, aún realizadas ya las pruebas correspondientes, se escala para que la instancia adecuada cheque el caso como puntual ya que este problema puede venir desde central o algún error con la configuración de los parámetros de la línea.

La importancia de validar estos tres rubros depende de la solución que se le da al cliente. Las demás pruebas que se realizan estando estos led en estado ideal son, la mayoría de veces, errores de los equipos del cliente a nivel software y en ocasiones hardware, es decir, se dan situaciones de que alguna configuración de su sistema operativo no permite la conectividad, algún programa por lo regular antivirus o cortafuegos y en otros casos la configuración de su red, todo esto a nivel software pueden limitar la navegación, así mismo a nivel hardware se tienen en ocasiones problemas con los cables Ethernet, las tarjetas de red de los equipos o controladores.

Otro punto importante que tengo que validar es que este correctamente conectado el equipo de forma alámbrica o inalámbrica, lo cual se verifica con los otros dos led indicadores que son:

- El led de Ethernet o en algunos módems llamados LAN1-LAN4, que es un indicativo de que hay un equipo conectado alámbricamente al módem, por lo regular debe parpadear en verde, lo que indica que está mandando señal y recibiendo una señal en alguno de sus puertos.
- El led de Wireless parpadea cuando el módem está irradiando la señal y hay algún equipo conectado, en caso de que este no parpadeara y que se haya corroborado que de forma alámbrica hay navegación y las configuraciones inalámbricas del módem estén correctas, se trataría como daño en el módem, por lo que se procede a un cambio ya que se tiene un problema interno con la tarjeta inalámbrica de red.

En el Anexo II páginas 26-28 se muestra una tabla de Identificación de problemas comunes en el módem en donde está el nombre del identificador con el estado de sus luces y la posible solución. Esto puede ahorra una llamada del cliente al área de soporte por lo que es altamente recomendable que se lea el manual completo y se tenga a la mano por cualquier situación.

El soporte que brindo a los clientes debe incluir un buen manejo de conceptos básicos relacionados con las configuraciones de redes y de sistemas operativos, ya que, aunque se cuenta con algunos manuales, debo estar familiarizada con ello para que el trato y la resolución sean fluidos.

Además debo tener la capacidad de ser muy tolerante y tener una buena técnica para explicar al cliente vía telefónica lo que debe hacer, ya que no todos los clientes son Ingenieros, no todos manejan los conceptos de redes, no todos están familiarizados con su sistema operativo y no todos conocen las configuraciones avanzadas de su equipo de cómputo, por lo que tengo que acoplarme a cada una de las situaciones ya que no puedo explicar a una ama de casa de la misma manera que a un Ingeniero, o a un joven en comparativa con un adulto mayor puesto que son conocimientos y usos diferentes.

Un factor importante que debo manejar en cada llamada por ser soporte remoto, es que al brindar la asistencia debo tener el control de la llamada y de las pruebas a realizar, ya que algunas personas suelen saltarse algunos pasos que son importantes para detectar la falla y es cuando el problema puede dilarse ya que se omiten algunas pruebas que dan por hecho que están correctas y pueden ser el foco del conflicto. No por ello el hecho de tener el control quiere decir que haga todo, debo enfocarme en que el cliente es parte de mi equipo de trabajo para poder solucionar el conflicto de lo contrario sin el cliente apoyándome, mi trabajo no cumpliría con el objetivo que es dar solución a la falla que se presenta.

Una de las configuraciones que más se me han solicitado en mi trayectoria dando soporte, es la configuración del módem en modo puente. Por lo regular son clientes empresariales quienes lo solicitan, ya que la mayoría de ellos conectan otro equipo para configurar toda su red.

Para el requerimiento en puente indiferentemente del modelo de módem se tienen que manejar las siguientes 3 configuraciones:

- 1. Generar error de usuario y contraseña.
- 2. Deshabilitar DHCP.
- 3. Deshabilitar el Cortafuegos o Firewall.

Algunos de los módems ya traen su asistente de configuración, es decir, lo hace en automático sólo con seleccionar el tan típico siguiente, siguiente, siguiente y en otros se tiene que hacer la configuración paso a paso o lo comúnmente llamado de forma manual.

El objetivo de ponerlo en modo puente es que sólo sirva como el enlace del servicio de Internet al equipo que conectan en sitio los clientes, esto va ligado a un marcador PPPoE el cual ofrece mayor seguridad en el transporte de paquetes de datos de la conexión punto a punto. En este modo, esta configuración trabaja en capa 2 del modelo OSI, por lo que el módem deja de irradiar señal inalámbrica y si conectan una computadora para que tenga la navegación debe ser de forma alámbrica y debe tener el marcador PPPoE, de lo contrario, el equipo conectado no tendrá acceso a internet y marcará un triangulito amarillo con la leyenda de conexión limitada o nula. En el Anexo IV se maneja el tema del Modelo OSI por ser un tema extenso y para que quede más claro algunos conceptos que se irán retomando a lo largo del presente trabajo.

Físicamente en el módem, al momento de realizar este cambio a puente, el led de internet cambia a color rojo o se apaga como indicador que ya está realizada la configuración de forma exitosa a nivel hardware. Es importante mencionar en este punto que cuando estoy dando soporte una de las preguntas claves al momento del sondeo es el preguntar si su módem está configurado en puente ya que el hecho de que este apagado o en rojo el led de internet puede ser una falla por parte del servicio que se brinda o tiene la configuración en puente ya mencionada, la cual al momento de aplicar un reset se pierde y se comienza a trabajar con el módem en valores predeterminados o lo denominado ajustes de fábrica.

Otro motivo por el que los clientes piden la configuración en puente es porque tiene contratada una IP Fija y necesitan configurar sus enlaces. Este proceso de configuración de IP Fija lo explicaré más adelante en el Capítulo 3.

El poder brindar el soporte a la tecnología de cobre de primer y segundo nivel me abrió las puertas al conocimiento práctico, ya que una vez que empecé a dominarlo pude ir aprendiendo de otras campañas ya que el soporte es muy parecido a este solo que cambia la tecnología. Además he adquirido algunos trucos o conocimientos extras que solo con la práctica se aprende. Con respecto al trato al cliente, en la actualidad se me facilita más la interacción con cualquier persona que hable ya que he desarrollado un alto grado de tolerancia y he adquirido la habilidad de poder explicarles como si estuviera en sitio.

Es la primera campaña en la cual me vi involucrada y la cual me abrió las puertas al conocimiento en diversos aspectos. La parte práctica de dar puro soporte de primer y segundo nivel fue en un lapso de 3 meses posterior a la capacitación y aunque este soporte se sigue realizando como la actividad de cajón los primeros meses fueron cruciales para poder dominar los términos, el nerviosismo, la empatía y la tolerancia hacia las personas que presentaban la problemática, ayudándome a generar un esquema mental de cómo ir tratando a cada tipo de cliente, como si se realizara un diagrama de flujo empezando por si el cliente estaba molesto o no y de ahí partir a las preguntas básicas del tiempo de problemática, pruebas realizadas, entre otras ideas mentales que se tienen que ir trabajando en el momento de la llamada.

#### **2.2 Campaña Soporte tecnología Fibra Óptica**

Así como todas las tecnologías evolucionan, los servicios que brinda la empresa también lo hacen. Uno de los objetivos de ésta, es poder estar a la vanguardia en tecnología y brindar un servicio de alta calidad a sus clientes, de ahí la mejoría del servicio de Internet mediante la Fibra Óptica.

La principal ventaja de brindar el servicio mediante FO es por su gran ancho de banda, que se utiliza para incrementar la capacidad de transmisión en las fibras, transportando miles de conversaciones simultáneas de voz digitalizadas.

Otras ventajas importantes de la FO son:

- $\rightarrow$  la baja atenuación en las fibras ópticas
- → peso y tamaño reducidos en comparativa al cableado de cobre
- $\rightarrow$  gran flexibilidad y recursos disponibles
- $\rightarrow$  ausencia de radiación emitida y
- $\rightarrow$  aislamiento térmico entre terminales

El tipo de red que se brinda a los clientes es GPON que entre las características importantes, está la capacidad de soportar tasas de bits asimétricas considerando 7 velocidades de transmisión, además que la red GPON puede ser demultiplexada hasta para 64 usuarios

Es importante mencionar que las redes GPON se constituyen por tres elementos físicos básicos que son:

- > Terminal de línea óptico (OLT).
- $\triangleright$  Splitter Óptico que es un divisor
- Terminal o unidad de Red Óptico (ONT).

En la ilustración 2.8 se muestra un diagrama de las interconexiones entre los elementos mencionados anteriormente.

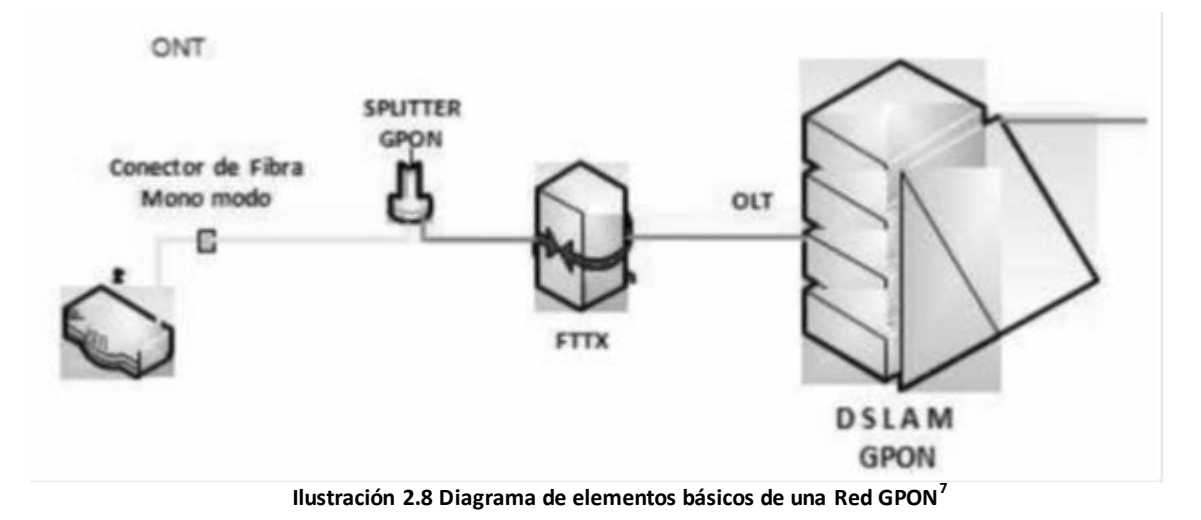

Otro de los componentes de la tecnología de Internet por Fibra Óptica es la red óptica pasiva conocida como PON por las iniciales en inglés, cuya función es eliminar los componentes activos existentes entre el servidor y el cliente introduciendo divisores ópticos pasivos con la finalidad de guiar el tráfico por la red, en este punto el elemento principal es el splitter. El usar estos sistemas pasivos reduce los costos y se utilizan en las redes fibra hasta el hogar FTTH por lo que es a como se encuentra estructurada la red de Internet que se ofrece por Fibra a los clientes. En la ilustración 2.9 se muestra un diagrama de una red PON.

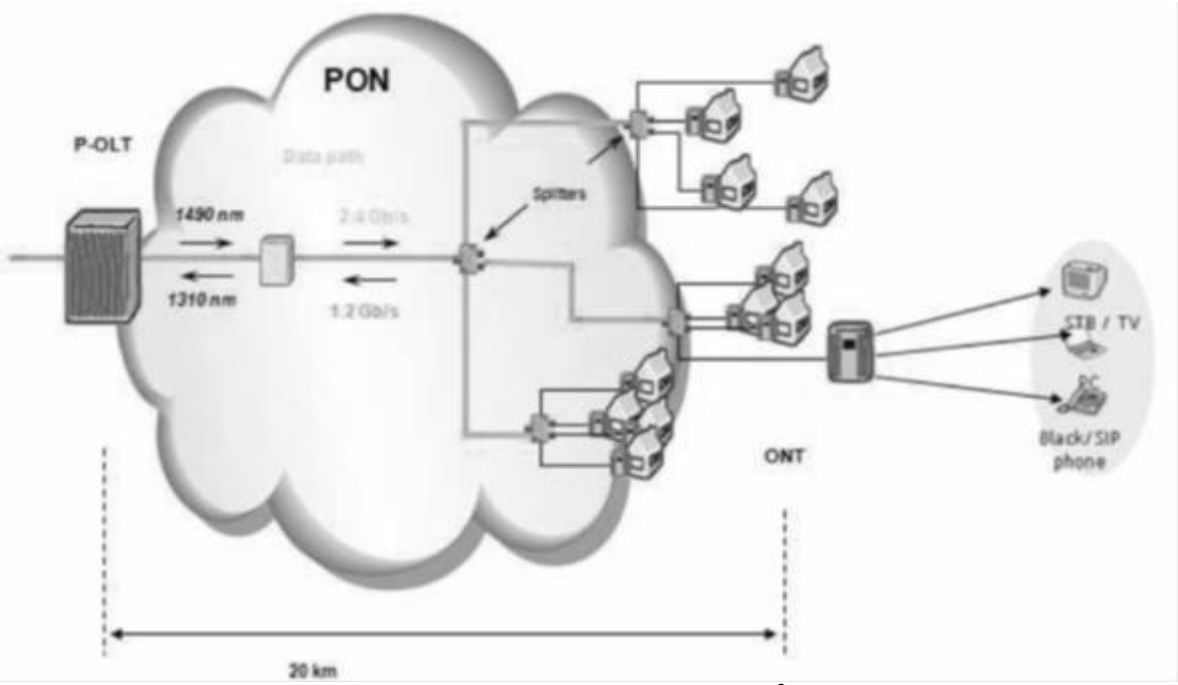

**Ilustración 2.9 Red Óptica Pasiva PON.<sup>8</sup>**

<sup>&</sup>lt;sup>7</sup> Ilustración tomada de Internet

<sup>&</sup>lt;sup>8</sup> Imagen obtenida de Internet

La tecnología FTTH es la usada para el servicio al cliente, la cual se basa en el uso de cables de Fibra Óptica y sistemas de distribución de servicios avanzados como telefonía, internet de banda ancha y televisión. Las velocidades que se permiten en esta tecnología son 100 megas asimétricos.

En la Ilustración 2.10 muestro un diagrama general de la conexión de Fibra Óptica desde la central hasta el lugar donde se entrega el servicio en donde ya se engloban los términos mencionados.

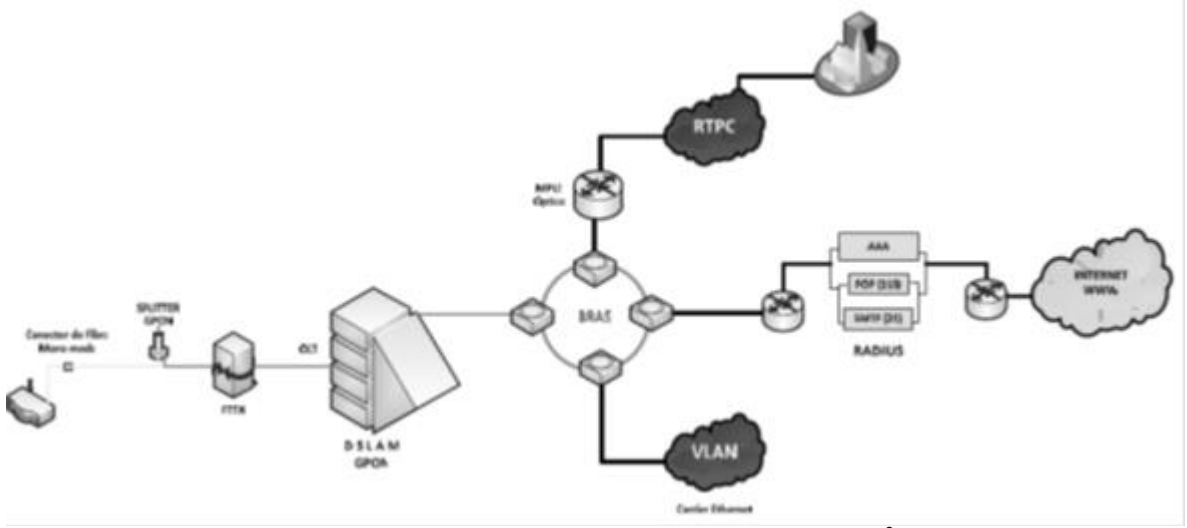

**Ilustración 2.10 Diagrama completo de la Tecnología GPON<sup>9</sup>**

El soporte que brindo a los clientes que cuentan con servicio de Fibra Óptica no dista mucho del mismo proceder que el de Cobre, puesto son los mismos procedimientos en donde lo único que cambia son las interfaces físicas y la tecnología. Al igual que en el servicio de cobre los módem de fibra óptica llamados ONT también tienen sus led indicadores en los que dependiendo del color o estado me sirven para detectar la problemática. A continuación describo los focos indicativos con los que cuenta la ONT.

- Encendido: indicador de que está bien conectado a la corriente.
- Enlace: es el indicativo que el cable de fibra este bien conectado, en caso de que esté conectado y la luz esté apagada se comunican con nosotros.
- Autorizado: Indicativo de aprovisionamiento
- LAN1-LAN4: que esté conectado algún equipo alámbricamente a los puertos Ethernet.
- TEL1-TEL2: Indican si tenemos algún equipo telefónico conectado.
- VoIP: sólo para los que cuentan con el servicio debe encontrarse en verde.
- WPS: Seguridad de la inalámbrica
- Wireless: detección de equipos conectado inalámbricamente.

<sup>&</sup>lt;sup>9</sup> Imagen obtenida de Internet

- USB. Detección de una conexión por USB
- Internet: en Verde fijo para detectar que si tenemos servicio de internet, en caso de que este apagado puede haber alguna falla o en efecto, se hizo el cambio a modo puente.

En la ilustración 2.11 se observa la distribución de los led o focos indicadores con los que cuenta. Es importante mencionar que como en este servicio se puede configurar el Triple Play los focos ya son más para poder detectar la actividad de cada uno de los servicios.

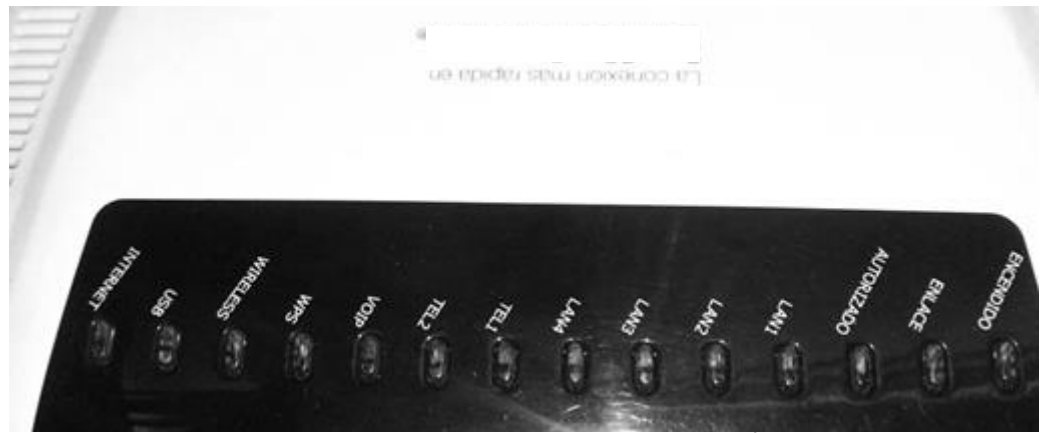

**Ilustración 2.11. Leds indicadores ONT Alcatel<sup>10</sup>**

En la parte trasera de la ONT se encuentran los puertos de Power, Optical, LAN1- LAN4, ON/OFF, TEL1-TEL2, estos puertos nos permiten la comunicación tanto de entrada como es la llegada de la fibra para el servicio mediante el que se muestra en la ilustración 2.12 llamado Optical, como de salida que son los puertos Ethernet mostrados en color amarillo y los de Tel para la VoIP. Adicional se cuenta con la entrada del cargador de la ONT y el botón de encendido y apagado.

 $^{10}$  Foto de la ONT

#### *CAPÍTULO 2. PROYECTOS REALIZADOS*

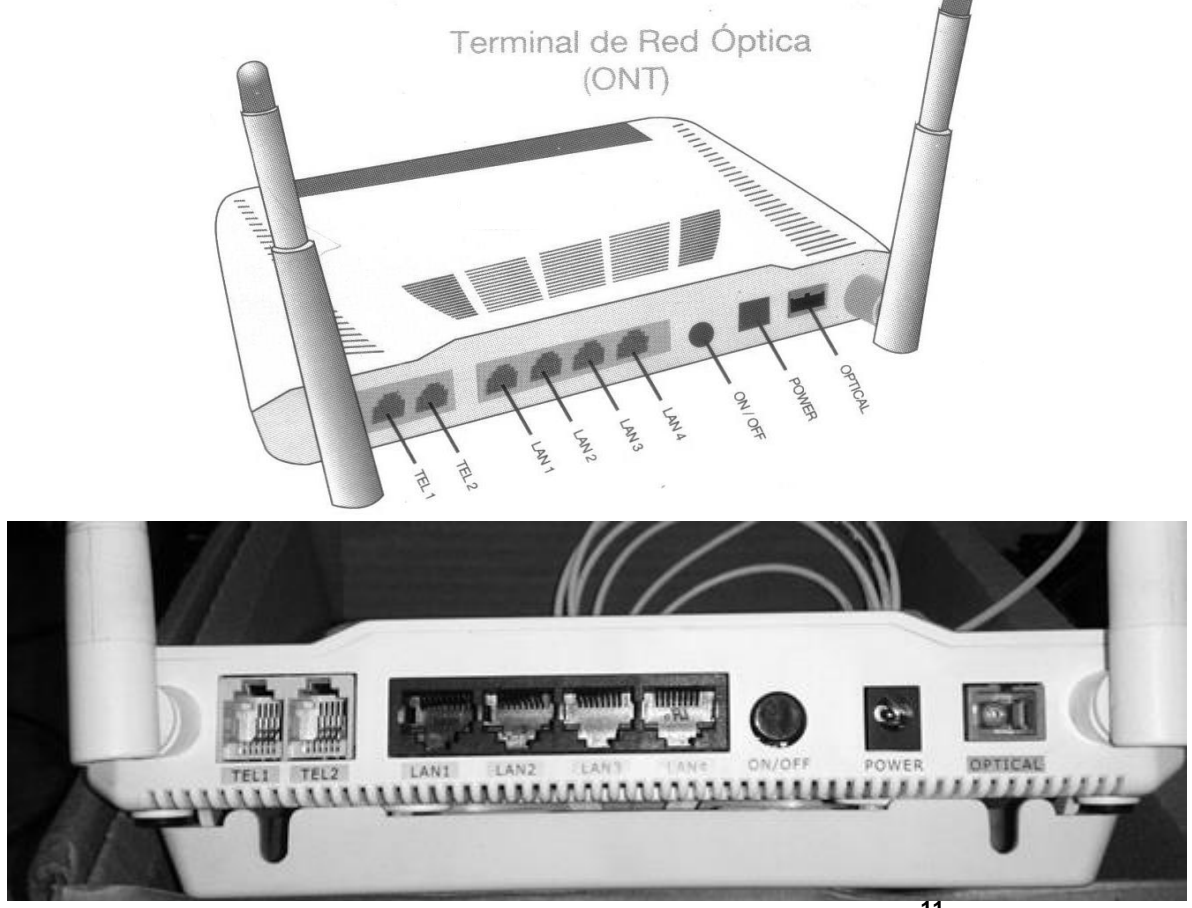

**Ilustración 2.12. Parte trasera ONT, donde se muestran los Puertos. 11**

En la ilustración 2.13 muestro los puertos USB, el orificio de reset, el botón de WLAN y WPS con los que también cuenta la ONT y se encuentran en un costado. Es importante ubicar el orificio de reset ya que es de las pruebas indispensables cuando el servicio no está activo, aplicar un reset de 20 segundos para reiniciar a valores de fábrica.

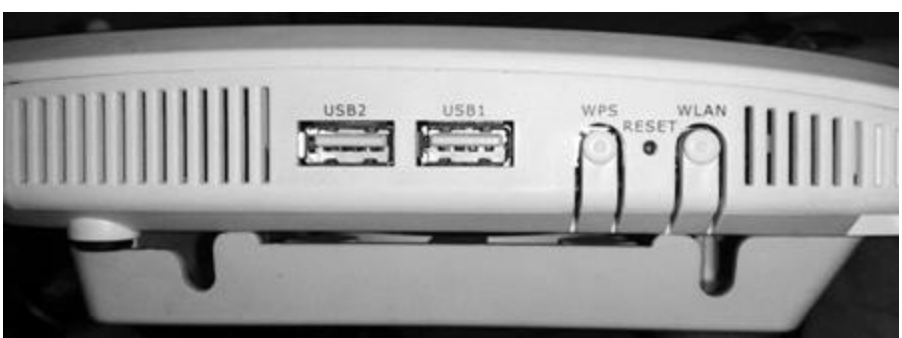

**Ilustración 2.13. Costado de la ONT<sup>12</sup>**

 $^{11}$  Foto de la ONT e imagen obtenida de la Guía rápida

<sup>12</sup> Foto de la ONT.

En esta campaña de soporte a fibra óptica empecé por dar soporte a clientes VIP a los 4 meses de que había ingresado a la empresa, estoy hablando por las fechas de diciembre del 2011. A estos clientes se les instaló el servicio previa autorización y con conocimiento de los clientes que se estaba en periodo de prueba para que, si se tenía algún fallo y había dilación, estuvieran conscientes. Adicional que se liberó a ellos primero por la preferencia que se tiene. El equipo de trabajo de fibra óptica fue selecto por los supervisores y fue elegido de acuerdo por las aptitudes y actitudes y gracias a mi desempeño en la capacitación y en el soporte brindado a clientes con tecnología de cobre fui del primer grupo en ser capacitado.

Aunque en laboratorio ya se había estado probando el funcionamiento no se sabe en realidad cómo se comporta hasta que sale el producto a campo en donde en cada caso es una problemática diferente por varias cuestiones tanto de posicionamiento físico como geográfico.

Al principio fue un tanto difícil el soporte ya que estaba el servicio en periodos de pruebas, así que, de preferencia pedía tener a un técnico en sitio por si tenía que realizar algún cambio de posición de la ONT o limpieza de fibras. Si bien en el paquete que se le brinda al cliente vienen los componentes físicos con los que opera su servicio, se tienen que seguir ciertas medidas de instalación, como no doblar mucho la fibra, no soplarle, no limpiarla con algún trapo o brocha por la delicadeza que esta presenta y sobre todo no desmontar el equipo por seguridad del cliente. En la guía rápida que se puede encontrar en el anexo III, se indica las medidas precautorias por ser un producto láser clase 1.

En las ilustraciones 2.14 y 2.15 se muestra el diagrama de la conexión de la ONT, tanto alámbrica como inalámbricamente respectivamente, estos diagramas vienen en una guía rápida la cual se adjunta en el Anexo 3 Guía rápida de Fibra Óptica.

#### *CAPÍTULO 2. PROYECTOS REALIZADOS*

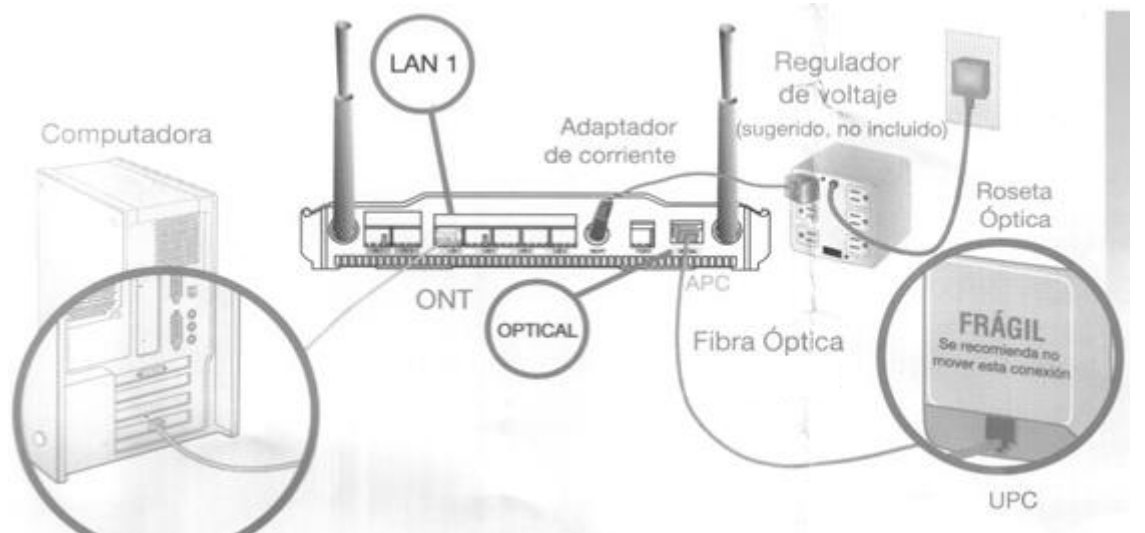

**Ilustración 2.14. Configuración alámbrica PC- ONT<sup>13</sup>**

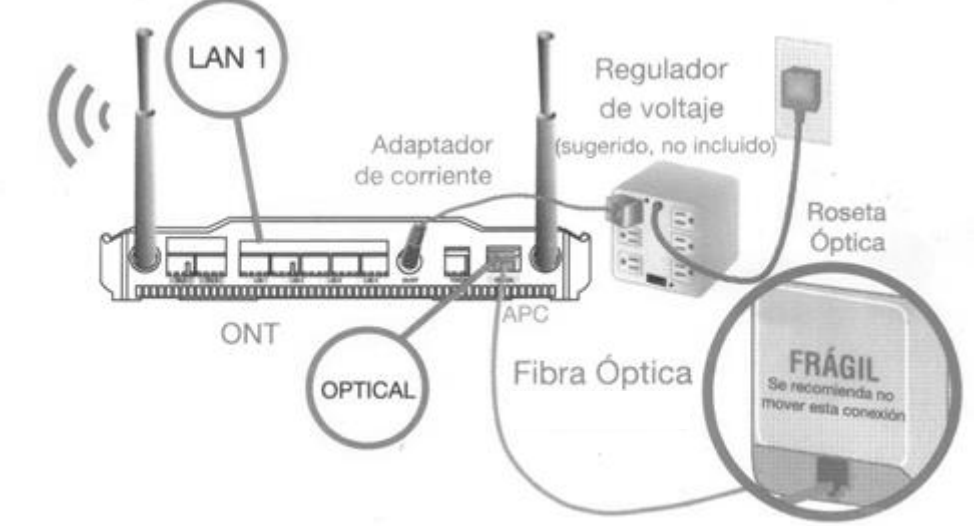

**Ilustración 2.15. Conexión inalámbrica de la ONT<sup>14</sup>**

Para poder brindar soporte se me dio una capacitación grupal de una semana, 6 horas diarias en la cual se me compartieron los conceptos básicos de funcionamiento y las posibles problemáticas sin dejar de lado la teoría del cómo funciona este servicio y porqué la importancia de que entrara con fuerza al mercado.

Dentro de las primeras llamadas que me tocó atender, me encontré con clientes que preferían su servicio de cobre puesto que estaban más familiarizados con su funcionamiento y se tenía una solución más rápida. Poco a poco en esta campaña

<sup>&</sup>lt;sup>13</sup> Imagen obtenida de la guía rápida de instalación

<sup>14</sup> Imagen obtenida de la guía rápida de instalación

pude desarrollar el trabajo en equipo a distancia, ya que para poder ayudar a los clientes me apoyaba de otras instancias, las cuales tenía en conferencia.

Las configuraciones usuales que se realizan en los servicios de fibra, al igual que en cobre, es el modo puente**,** configuración de un servicio de IP Fija, abrir los puertos para aplicaciones o configuración de cámaras por IP, para lo que me tuve que familiarizar con la interfaz del dispositivo puesto que trae más menús en los cuales se realizan todas las configuraciones.

En el caso del modo puente para los primeros modelos de ONT me tenía que comunicar necesariamente con otra instancia quienes me ayudaban a configurar el puerto en puente modificando la VLAN ONT y una vez que me indicaban que se encontraba en puente, realizaba con el cliente el marcador PPPoE para comprobar su navegación y que ya pudiera conectar su Router, Switch o Firewall por mencionar algunos de acuerdo a sus necesidades. En este punto me gustaría compartir que al hacer el marcador en equipos con SO Win7 regularmente marcaba un error 651 el cual se debía a un controlador como tal del sistema Operativo por lo que pedía que de preferencia se conectara un equipo con XP aunque en la actualidad este sistema es obsoleto por lo que se tiene que ayudar al cliente a cambiar algunas configuraciones de su equipo para comprobar el modo puente. Al igual que en cobre, en la ONT se apaga el de Internet y este puente sigue trabajando en capa dos del Modelo OSI, el cual explico detalladamente en el Anexo IV.

Para configurar el modo puente de la ONT más actual, tengo que indicarle al cliente como ingresar al portal para cambiar las configuraciones y se pueda realizar el cambio, es este modelo no es necesario hablar con los Ingenieros de apoyo.

Al inicio el servicio de Fibra Óptica no contaba con la convivencia de IP Fija, por lo que se fue liberando poco a poco, es decir, empezaron por algunas zonas geográficas hasta abarcar toda la República Mexicana. La configuración de la IP Fija la explicaré a detalle en el Capítulo 3.

Otras configuraciones comunes que solicita el cliente son para configurar sus cámaras, abrir puertos, modo desmilitarizado, configuración de su red Inalámbrica, control parental, cambio de su puerta de enlace, entre otros, para lo que es necesario ingresar a la interfaz gráfica de la ONT (192.168.1.254) para hacer las modificaciones pertinentes.

Actualmente esta campaña está tomando un auge importante y está dentro de la competencia de mercado, por lo que se sigue avanzando en la expansión por la mayor parte de la República y aunque es un poco lento, puedo afirmar que es progresivo, cada vez más clientes son migrados a la experiencia de Fibra óptica dándoles paquetes de velocidad de 5, 10, 20 y hasta 50 Megas. Aunque forme parte de los primeros equipos de trabajo de soporte a fibra, no duro mucho en nuestra área puesto que se tenían muchas más acti vidades y en la actualidad lo único que veo de Fibra Óptica es lo que concierne a la contratación de IP Fija o algunos casos de dirección que llegan a caer en el área que me encuentro.

De esta campaña me quedo con la grata experiencia de formar parte de las primeras personas que tuvieron la fortuna de adquirir conocimiento del funcionamiento y de las primeras capacitaciones así como el poder poner mi granito de arena en solución directa con el cliente y el poder transmitir a otros compañeros lo que sabía al respecto.

El problema al que me enfrente en esta campaña fue que al ser de los primeros involucrados en el soporte tenía que pasar los reportes de los daños de los servicios y como los fui solucionando ya que con ello aportaba mayor conocimiento al comportamiento del servicio. Tuve que analizar todos los factores de rodeaban al cliente a nivel Software y Hardware y con ello poder brindar soluciones o realizar pruebas para descartar fallos, De esta manera se fueron descubriendo fallos y con estas aportaciones se pudieron ir corrigiendo a nivel laboratorio para futuros casos.

#### <span id="page-25-0"></span>**2.3 Campaña de Escalaciones.**

La campaña denominada escalaciones es aquella en la cual se les genera una queja a los clientes que se han comunicado a la línea de atención a clientes en la opción de soporte, para pedir ayuda por alguna problemática de su servicio. Trataré de dar una visión más clara de cómo es el proceso de escalaciones desde que el cliente se comunica y por qué la importancia de esta campaña.

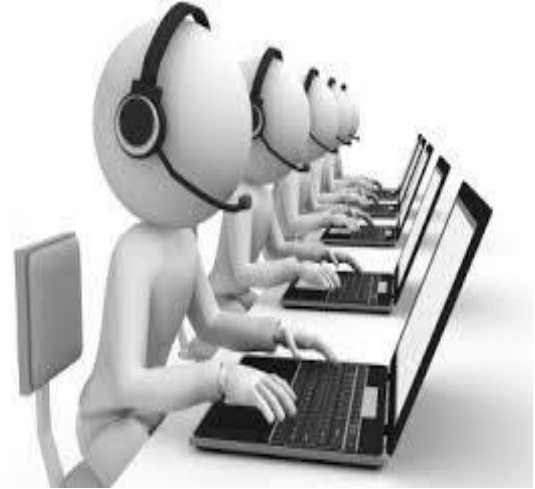

**Ilustración 2.16 Imagen demostrativa de Call Center.**

En el momento en que el cliente detecta que tiene una problemática con su servicio de internet, ya sea porque no navega, porque su navegación esta lenta, no puede abrir su correo, no puede entrar a alguna página o en caso de los clientes con IP Fija que dejaron de navegar con su IP contratada, lo primero que

hacen las personas es llamar a la línea gratuita de soporte, donde un ejecutivo de primer nivel lo atiende mediante un sondeo detallado de su queja, esto con el fin de identificar la problemática real que el cliente presenta y poderle solucionar en cuanto antes. La ilustración 2.16 es una imagen demostrativa general de un call center de soporte.

Una vez realizado este sondeo, el agente telefónico que está a cargo del soporte, se encarga de abrir un sondeo en el sistema, el cual se identifica con un número de ticket ligado a la línea telefónica que el cliente está reportando, en caso de que durante la llamada se haya dado solución a la problemática que el cliente reporta, este sondeo se dar por concluido, con lo cual el número de ticket que se abrió quedará cerrado en ese mismo instante, de lo contrario, si durante esta llamada no se le solucionó al cliente, se procede avanza a otro estado, es decir, este número de reporte se pasa de un estado de atención a un estado de escalación de donde se realizara todo el proceso al que se denomina escalaciones.

Muestro en la ilustración 2.17 un diagrama de flujo desde que el cliente se comunica.

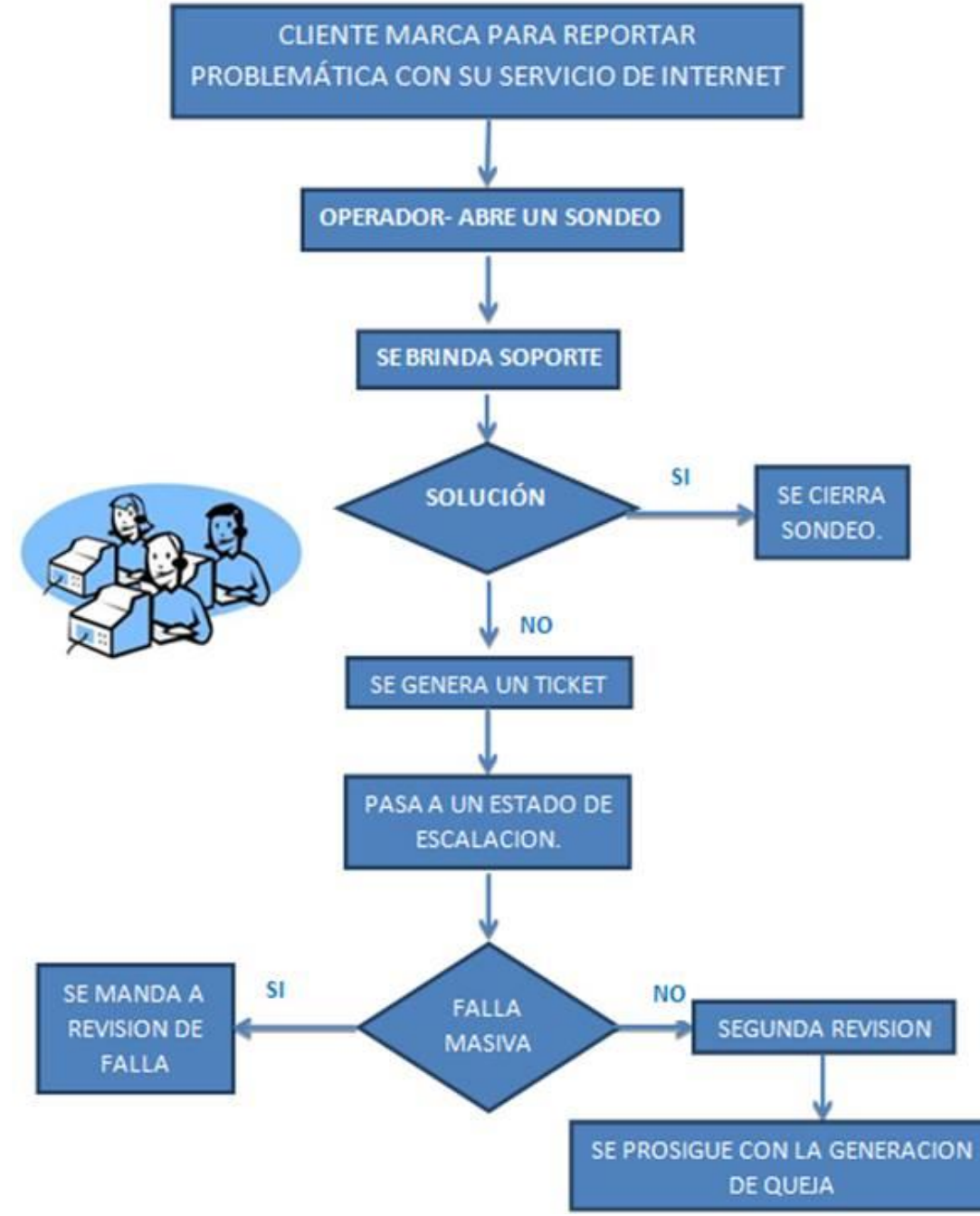

**Ilustración 2.17. Diagrama de Flujo de Escalación de Tickets**

La prioridad es darle solución al cliente y si en el momento del sondeo no pudo ser posible se tiene que dar seguimiento a su problemática mediante la escalación, he ahí la importancia de esta campaña, poder dar seguimiento al problema del cliente para su pronta solución. Hasta este punto ya se ha explicado los puntos importantes del diagrama de flujo, es decir el cliente se comunica, recibe soporte, si se soluciona en el momento el ticket se cierra de lo contrario procede a escalar.

Una vez escalado comienza el proceso, en este punto se puede detectar algún problema masivo, ya sea por área, estado, distrito, router, en donde entra otra campaña denominada fallas masivas.

Las fallas masivas se pueden dar desde problemáticas con los equipos a nivel interno, así como fallas provocadas por factores naturales, cortes de luz, robo de cable, entro otros.

Un claro ejemplo de una falla masiva por factores naturales son las inundaciones y sismos. A esto aplicaría lo sucedido en Acapulco, derivado de las inundaciones, los equipos de comunicación se vieron dañados, por lo que miles de clientes fueron afectados. Ante estos desastres naturales, toda la empresa tiene el reto para solucionar en cuanto antes y que la gente no se encuentre incomunicada en donde se coordinan diferentes áreas para poder dar la movilidad a la solución, desde la persona que tiene que ir a sitio a checar los equipos físicos, pasando por el personal que ve los casos lógicos, seguidos del equipo de validación y soporte.

Mediante las Escalaciones se está al tanto de las problemáticas que los clientes reportan a nivel República Mexicana, es decir, es el área donde se tienen control de todos los clientes que se comunicaron y no se les pudo dar una solución en el momento, una vez en este estado se hace el corte<sup>15</sup> que es una extracción de todos los tickets que cayeron en un lapso de tiempo determinado y que se mueven para una revisión. Lo primero que se debe identificar es si no hay alguna falla masiva, esto se hace mediante cruces de información de todo lo que se tiene y básicamente la detección de una falla masiva es por equipo, área, router y en algunas ocasiones por tipo de problemática como por ejemplo falla en el correo a nivel nacional.

Una vez detectado, se mueve todo lo que se encuentra en falla o posible falla a un estado alterno donde se tiene otro tipo de revisión de manera puntual, en lo restante se lleva a cabo una segunda revisión donde se empiezan a repartir los tickets de acuerdo a su problemática a otros estados o en dado caso a queja, es decir, los tickets de clientes con IP fija se mueven a un estado donde los trabajo y que en el capítulo 3 se verá a detalle. De forma similar se realiza lo mismo con los tickets de clientes con problemas de navegación, bloqueo de línea y equipos en saturación donde pasan a un estado dedicado a su revisión o trato. Fuera de estos rubros, a lo restante se le genera la queja correspondiente para que la instancia a la que pertenece la falla lo revise de manera puntual y le dé solución.

Por la importancia y el impacto que tiene esta campaña de escalaciones es necesario de dos personas para poder detectar todas las problemáticas que caen ya que no solamente se atienden cortes de clientes con servicio de cobre que fue el corte que describí, si no a la par se tienen que revisar los estados de fibra óptica, línea personal y de Voz sobre IP. En muchas ocasiones si la falla es por

 $15$  Referencia que se hace al empezar a trabajar todas las llamadas escaladas.

router en las 4 campañas se desbordan las llamadas y los tickets escalados por lo que se debe de trabajar en conjunto para la detección oportuna y así poder parar las llamadas con la grabación de que se están presentando problemas en la zona. Los cortes de todas las campañas se asemejan al corte de cobre por lo cual no se describe uno a uno ya que es el mismo proceder.

Cuando ingresé al equipo de escalaciones aproximadamente en Enero del 2012, había dos sistemas los cuales me enseñaron a manejar ya que uno se tenía como respaldo, puesto que el sistema actual en el que se escala tenía poco de empezar a funcionar, salió a operación al mismo tiempo en que ingresé, por lo que tuve una participación constante de aportaciones, desde los manuales, capacitaciones de personal y adicional veía la manera de agilizar el proceso y que fuera eficiente.

Ser parte de esta campaña fue una gran responsabilidad, tanto en el momento que estuve aprendiendo el proceso como cuando temporalmente estuve al frente de la misma durante el turno matutino, ya que debía organizar y coordinar a personal para que la actividad se llevara a cabo sin problemas y adicional tenía que aportar con muchas ideas y procesos que facilitaran de forma eficiente la actividad. Al frente de la actividad estuve alrededor de 6 meses, de Enero a Junio del 2012

Debido a todos los conocimientos y responsabilidades que adquirí al estar en esta campaña, valoré aún más el trabajo de los compañeros de primer nivel que tienen que trabajar constante y más cuando están las fallas masivas que ocasionan desborde de llamadas y clientes molestos.

En la actualidad la campaña regreso hace año y medio aproximadamente en Julio del 2013 ya que en junio del 2012 se llevaron la actividad a otra instancia pero por movimientos internos se devolvió la actividad por lo que al regreso me tocó capacitar personal nuevo ya que como responsable de la campaña de IP's Fijas no tengo la oportunidad de hacerme cargo de otra campaña como lo son escalaciones, por lo que aunque capacité a personal que está enfocado en esto, superviso eventualmente los estados y soy apoyo para el personal tanto en cuestión de trabajo como de dudas y si falta alguna persona del equipo tengo que apoyar en sacar la actividad

Y como todo evoluciona para bien, es importante comentar que el sistema se está automatizando, aún hay muchos detalles que pulir y me atrevo a decir que los compañeros programadores deberían crear un sistema inteligente que vaya aprendiendo de los cortes que se realizan puesto que la experiencia da pie para detectar fallas a tiempo ya que la práctica hace al maestro.

#### <span id="page-30-0"></span>**2.4 Actividades extras**

En este apartado quiero dar un amplio panorama de las campañas extras en las cuales me vi involucrada a lo largo de los primeros dos años y medio y que en su momento fueron importantes para la operación ya que tenían gran impacto para los clientes finales y resolución de problemas, aunque como todo, llego el momento que de tantas actividades se tuvo que enfocar en áreas específicas por lo que estas campañas ya no se manejan en el equipo de trabajo en el cual me encuentro.

#### <span id="page-30-1"></span>**Campaña Error ATM.**

En esta campaña me dedicaba a revisar los tickets correspondientes a esta falla, que técnicamente es un error con el modo asíncrono de transmisión (ATM), es decir, no se tienen datos recibidos aunque todo aparenta estar bien. Tenía que hacer pruebas que me ayudaran a solucionar la problemática mediante las herramientas con las que cuento, si la prueba resultaba exitosa me comunicaba con el cliente para corroborar si su servicio ya se encontraba activo, si resultaba exitoso cerraba el ticket y en caso contrario, le generaba queja para que la instancia correspondiente lo revisara de forma puntual. En esta campaña estuve alrededor de 3 meses en operación en donde se nos dividían cierta cantidad de tickets de acuerdo a lo que la gente de escalaciones movía cada cierto tiempo.

Después de que la actividad fue llevada a otro centro, la experiencia que obtuve en los casos me sirvió para fortalecer mi soporte al cliente final, además de que en el área que estoy es importante saber qué es, como se comporta y como se soluciona.

#### <span id="page-30-2"></span>**Campaña de atención a Operaciones**

La campaña denominada Atención a Operaciones es referente a la ayuda brindada a los supervisores de los centros de primer nivel, siendo estos centros, donde caen todas las llamadas de los clientes del país a los que se les proporciona este servicio.

El proceso de atención consistía en que el supervisor se comunicaba al área en donde me encuentro para pedir ayuda de los siguientes casos:

 $\triangleright$  Checar fallas masivas activas, esto mediante números de folios se identifica si continúa abierta la problemática y cuál es el error por el que se levantó. También se puede identificar por algún ticket en estado de falla o el equipo. En la actualidad, 2015, los supervisores aún se comunican ya que es una de las llamadas de atención que se conserva puesto que el equipo de trabajo donde estoy está enfocado a fallas masivas además de las IP's fijas y escalaciones. En ocasiones las llamadas de los supervisores son de gran utilidad ya que por ser ellos el primer canal que reciben las llamadas, si tienen ladas recurrentes o problemáticas nos alertan para que se verifique aun teniendo al cliente en sondeo.

- Cierre de tickets mal escalados. Me encargaba de cerrar los tickets de todos los sondeos que se realizaban mal o que se escalan con tipificación errónea para que no avanzara a la siguiente etapa evitando que se generaran quejas innecesarias.
- Generación de quejas de los clientes en proceso de sondeo en línea y por la reincidencia que tenían sin solución, se manejaba la escalación en el momento, generando la queja o verificando porque no se le daba atención a ese folio.
- Cambios de usuarios de acceso/correo así como los mantenimientos de sus contraseñas de estos mismos.
- Revisión de equipos en saturación mediante los tickets o equipos.
- Revisión del funcionamiento de los módems de forma remota mediante el número de serie, con lo cual se detecta si está dañado o si existe un problema de intermitencias correspondiente a problemas físicos, ayudando con ello a un mejor sondeo de problemática.
- Planchados de velocidad para que los clientes tengan la velocidad contratada y configurada en su perfil, es decir, en muchas ocasiones el cliente tiene un perfil contratado pero por restricciones del módem no llega toda la velocidad, por lo cual se realiza este proceso.
- Actualización de versión de software de las ONT's, ya que muchos clientes presentan problemas técnicos por la versión de software y se les actualiza en línea para que la persona que lleva el sondeo de la solución al cliente en el momento y no se dile su queja o sus configuraciones en sitio.
- $\triangleright$  Solucionar problemas de led de internet apagado FO, este proceso se llevaba a cabo en apoyo con otra instancia, quienes ayudaban en línea a la reconfiguración del servicio.
- Cambiar a modo puente ONT's lo cual conseguía comunicándome con otra instancia para cambiar la configuración del puerto del VCI siendo este un circuito virtual de identificación de la red ATM.
- <span id="page-31-0"></span> Movimiento quejas en etapas de la empresa. Son las quejas que no se han movido por cuestiones técnicas o de tiempo y se brindaba el apoyo para darle seguimiento al cliente o que pase a la instancia correspondiente para que no se dile y se le dé la atención necesaria.

#### **Información IP's Fijas**

Se proporciona la información de los clientes a los ejecutivos o supervisores con respecto a la IP fija que tiene contratada, el usuario de acceso para que pueda configurar y en caso de que no sepa el cliente su contraseña les ayudo a realizar el mantenimiento. En caso de que si tenga contratada la IP pero no esté asignada se les pide que envíen un correo haciendo la solicitud de la asignación de la IP de lo cual me encargo personalmente.

#### <span id="page-32-0"></span>**Corte Equipos Saturados**

En esta actividad que aún realizo y superviso, hace referencia a los equipos que tienen saturación debido a que muchos clientes están conectados en un equipo, ocasionando navegación lenta, navegación intermitente e inclusive una no navegación.

Los ingenieros de otras instancias, se encargan de que los equipos que están muy saturados se liberen ya sea migrando clientes, aumentando la capacidad o remplazando el equipo, por lo que mensualmente llegan de 2 a 3 reportes con todos los equipos que están saturados, abarcando todas las campañas, así que una vez que llega este informe se exportan todos los tickets en estado de saturación y se hace el cruce con el reporte que me envían, entendiendo así que si un equipo dejó de estar saturado ya no aparecerá en esta lista por lo cual se tiene que proceder a cerrar los tickets que ya no presenten la problemática, así, si el cliente presenta dificultades se puede generar queja para que sea atendido de forma puntual.

#### <span id="page-32-1"></span>**Cerrar tickets de entregas de módem**

Los tickets con queja por módem dañado son el resultado de las llamadas de los clientes que reportan problemáticas con el aparato, en el sondeo se detecta si es daño en la unidad y se le realiza una queja o reporte, ya sea para que el cliente recoja en tienda directamente o que se le envíe mediante paquetería.

<span id="page-32-2"></span>Una vez que el cliente recoge el módem o se le entrega en su domicilio, según sea el caso, los tickets de sistema pueden ser cerrados, para ello se realiza el cierre de estos mediante parámetros de medición establecidos, así que cada semana realizo esta actividad para liberar los estados y que, en caso de que el cliente presente algún otro problema al momento de hablar se les pueda abrir sondeo o generar alguna otra queja. Esta actividad la sigo realizando a la par de mis otras actividades

#### **Capacitación de personal**

Esta actividad la he llevado a cabo cada que se tiene nuevo personal o que el personal existente de otra área se verá involucrada en algún proceso que no tie ne bien definido y que manejo.

Las capacitaciones que he dado no son muy extensas, ya que más que teoría es necesario que también lo estén practicando, además se cuenta con guías de apoyo de la operación por lo que no es necesario que las capacitaciones sean muy extensas, la mayor parte de las actividades que se llevan a cabo son comprendidas con la práctica a un 80%

Durante estos 4 años, he capacitado aproximadamente 9 personas para las áreas en específico de IP's y escalaciones, entre algunas actividades de soporte y actividades extras antes mencionadas.

#### <span id="page-33-0"></span>**Realización de guías.**

El hecho de realizar guías sobre los procesos y campañas que se tienen en el área y de algunas de las que estoy a cargo, han sido un respaldo informativo de las actividades que he realizado y de las cuales me he apoyado al momento de capacitar personal nuevo, además a la plantilla ya existente se le da una retro de lo realizado en otras áreas o el cómo proceder en ciertas circunstancias de las cuales no se les dio al principio, y que cuando entra nuevo personal se capacita para el área requerida y poco a poco se les va enseñando lo demás. Hasta el momento de mi autoría han sido 10 guías.

<span id="page-33-1"></span>Es importante comentar que por cuestiones de confidencialidad de las herramientas que se tienen no puedo mostrar estas guías.

#### **Capacitación personal de funcionamiento de WiMax y LPI**

Otras campañas que se manejan son el servicio WiMax que es una plataforma que mediante ondas brinda el servicio de Internet, el cual se encuentra solo en Tabasco, las Américas de Ecatepec y en Valle de Bravo, teniendo un radio de 54 km de servicio y el módem que maneja es conocido como Alvarion.

Hay dos tipos se servicio WiMax, en Tabasco se maneja dentro de la casa mediante un cuadrito lo que se denomina indoor y en valle de Bravo lo manejan en cajitas internas y externas llamado indoor y Outdoor.

Indoor es un aparato tipo módem que se encuentra en el hogar del cliente y Outdoor es una antena la cual está conectada a una cajita y baja en un cable para la conexión.

Otro de los servicios que se brinda es LPI que ofrece telefonía VoIP, el módem se maneja de la misma manera que los de cobre solo que en este caso se tienen que hacer un planchado de usuario y contraseña para que el cliente tenga la VoIP. Este servicio se ofrece en Mérida, Veracruz, Baja California Sur y Puebla.

El objetivo de la capacitación que recibí de estos dos tipos de servicio que brinda la empresa para la que trabajo, fue en primera instancia, para la campaña de escalación. Adicional a esto se me explicó la manera de configuración de la VoIP del servicio de LPI, para que en caso de que me cayera este tipo de soporte se pudiera brindar sin contratiempos ya que en el área en que me encuentro somos el soporte de otro centro. La capacitación sobre estas tecnologías fue de 3 días por lo que la práctica fue lo que me ayudo a reforzar mis conocimientos al respecto.

Todas estas actividades mencionadas se llevaron a cabo desde Diciembre del 2011 hasta el mes de Julio de 2013, la mayoría se realizaban al mismo tiempo, dar soporte, atender llamadas de ejecutivos, cerrar tickets, entre ya lo antes mencionado, se tenía uno que organizar hasta para poder ir a comer ya que la operación no podía parar. El problema que se tenía con tantas campañas a la vez es que cuando llegaron más responsabilidades, en mi caso la campaña de IP's, era muy difícil poder sacar el trabajo aún se delegaran responsabilidades puesto que hubo una temporada en que se fueron tres posiciones al mismo tiempo y la carga era demasiada que se decidió que la mayor parte de las actividades se fueran a otro centro, dejando solo las más importantes.

En mi caso me dejaron a cargo de IP's desde el 2012 aproximadamente por el mes de Julio, se llevaron la actividad por un mes y me la regresaron, de ahí fue cuando tenía un equipo de 3 personas quienes me apoyaban, pero conforme fueron los cambios de personal a la fecha sólo estoy a cargo.

<span id="page-34-0"></span>En el siguiente capítulo explicaré a detalle cual es mi función principal y también cuales han sido los retos a los que me he enfrentado.

# Capitulo 3

Esta campaña es una de las actividades en las que me he visto involucrada desde hace dos años desde el mes de Julio del 2013, de la cual recibí una capacitación de semana y media. De principio solo estaba de apoyo pero después de que la persona que estaba a cargo se fue, quedé al frente de la actividad del turno matutino, teniendo a una persona de apoyo en el mismo turno y en el turno vespertino estaba un compañero a cargo y una persona de apoyo. Por ser la encargada del turno matutino en esta temporada tenía que delegar actividades pendientes al turno de la tarde más los casos que llegaran a caer. No podía supervisar que lo hicieran bien pero después de la capacitación que le brinde al personal de la tarde al día siguiente en cuanto llegaba pedía me dejaran un reporte de lo que habían logrado solucionar o lo que se tenía pendiente de revisar para que pudiera validarlo.

Por movimientos de personal y actividades, quedé completamente a cargo de los dos turnos durante aproximadamente 4 meses en el 2014 a mediados de año, posterior se realizó contratación de personal y se destinó a una persona de apoyo en el turno vespertino a la cual le di la capacitación de la campaña, aunque la mayor parte de los conocimientos se van adquiriendo conforme se va trabajando por la diversidad de casos, peticiones y problemáticas de los clientes. En el turno matutino es cuando caen la mayoría de los casos a los cuales tengo que dar solución y lo que quedara pendiente se lo encargaba a la persona que estaba en la tarde. Si esta persona tenía alguna duda sobre algún caso o no llegaba a poder solucionarlo al otro día tenía que llegar a primera hora a darle solución, ya sea hablar con clientes, mandar información o solicitar apoyo de otras instancias.

Desde Mayo del 2015 quedé nuevamente al frente de toda la actividad de ambos turnos por falta de personal, la persona que tenía en el turno vespertino como apoyo decidió salirse y en cuestión de un turno tengo que realizar actividades de dos turnos. Hace un mes en Septiembre del presente año di una retro muy básica a un compañero solo para que me apoyara a contestar correos una vez que ya realizo todo el trabajo, el solo responde, lo cual ha sido de gran ayuda para poder dar movilidad a la campaña en lo que me vuelven a dar otra posición en el turno vespertino.

El objetivo de esta campaña radica en que, por trabajar con IP's fijas las cuales las empresas ocupan de manera importante para sus enlaces, tengo que organizar por prioridades el trabajo de acuerdo a como va llegando y tengo que eficientar procesos, es decir, en lo que lleno la información básica de un cliente, tengo que tener por otro lado corriendo trazas y ping a las IP's para validar su funcionamiento. El problema está en que no podemos dilar mas de 24 horas a un

cliente con un servicio de tal magnitud porque sabemos que sobre estas IP's ellos dan salidas a sus VPN's, paginas, aplicaciones, servidores, entre otros usos,

A continuación explicaré todo lo que involucra la campaña de IP's de manera más técnica y dando un panorama general de las herramientas y metodología a seguir para dar solución en cuanto antes por la importancia para los clientes que cuentan con este servicio tratando de plasmar cuales han sido mis habilidades adquiridas a lo largo de estos años en la campaña y los conocimientos a nivel profesional y personal ya que es una actividad evolutiva.

#### <span id="page-37-0"></span>**3.1 Perspectiva General**

En esta campaña la actividad principal de trabajo es con las IP's, ya sean dinámicas o estáticas. En la actualidad un equipo sin salida a internet solo sirve para un manejo personal de información, es decir, sin compartir nada con el mundo exterior por lo que en este punto es donde cobra fuerza la campaña que dirijo. En el momento que una empresa o hasta un cliente independiente decide montar un sitio web, ser localizado en el mundo de Internet o tener mayor estabilidad en su conexión, es cuando deciden contratar una IP Fija.

En este caso la empresa ofrece a todos sus clientes IP's dinámicas que son clase B, aunque en la actualidad ya se cuentan con IP's de clase C como dinámicas, las cuales se asignan aleatoriamente pero que están segmentadas de acuerdo al router asignado a la zona o estado y que de enrutar estas IP's o hacer estas configuraciones se encarga otra instancia con la cual trabajo a la par y quienes se especializan en redes y que incluso la mayoría de los ingenieros de esta área son certificados en Cisco.

Físicamente al momento en que el cliente conecta su módem a la roseta y éste sincroniza le da por default una de estas IP's con las cuales puede tener salida a Internet sin necesidad de más configuraciones, por eso se maneja o se dice que los actuales módems son cero touch, es decir, una vez que ya está completa la instalación solo es cuestión de conectar el módem y sin ninguna configuración previa, el cliente tiene navegación con IP dinámica.

Antes de que salieran estos módem cero touch, los equipos con los que se contaban tenían que ser configurados para recibir el servicio de Internet y cabe destacar que algunos eran de tecnología dialup y no contaban con tarjeta de red inalámbrica para la señal Wifi, por lo que los nuevos módem llegaron a simplificar y mejorar el servicio ya que al mismo tiempo podías navegar en Internet y tener entrada-salida de llamadas, lo cual no ocurre con un servicio de dialup que va sobre la línea para tener Internet, es decir, es hacer una llamada para que sobre esta señal se obtenga el servicio. En la actualidad son ya muy pocos los lugares geográficamente hablando, que cuentan con servicio dialup.

En el caso que concierne a la principal actividad de la campaña es el servicio de IP fija. La mayoría de los clientes son empresas quienes las contratan para dar mayor estabilidad a sus enlaces, montar sus servidores, VPN's, mayor seguridad y estabilidad de su servicio en sitio, entre otros usos acordes a lo que requieren en sitio.

En este punto me gustaría mencionar sobre los enlaces dedicados ofrecidos por la empresa, en los cuales, físicamente, la velocidad tanto de subida como de bajada es la misma y aplica en ellos la resolución inversa de su IP, para que así pueda ser localizado por nombre o numéricamente. Cabe aclarar que el soporte de estos enlaces dedicados lo ve la otra instancia o departamento que es parte de la misma empresa sólo que ellos están capacitados, certificados y especializados en lo que concierne a las redes. En la campaña a mi cargo es importante saber las nociones básicas de funcionamiento y uso de todos los servicios que la empresa ofrece aunque no trabaje directamente con estos ya que ha ocurrido que algunos clientes reportan con su ejecutivo y ellos a su vez lo reportan conmigo y no se maneja la misma información porque en ocasiones son diferentes tipos de enlaces contratados.

En cuanto a la parte comercial, la IP fija que se brinda tiene un costo adicional al paquete ya contratado, esta petición se hace directamente con los ejecutivos de cuenta o con el personal del área comercial, quienes dan de alta los códigos correspondientes para que el cliente cuente con este servicio, en ese momento, se abre una orden de servicio para que se dé seguimiento al caso de asignación de la IP. Generalmente las asignaciones se hacen en automático de acuerdo a la orden de servicio que se genera en sistema, pero cuando este proceso ideal no ocurre o que la asignación se necesita en el momento de manera urgente es cuando hago acto de presencia para hacer la solicitud correspondiente de forma ágil y sin tanto tiempo de dilación, ya que el proceso de contratación y asignación es un lapso mínimo de 24 a 72 horas de días hábiles, por lo que el hecho de hacer la asignación se denomina como un proceso manual, ya que se tiene que extraer toda la información necesaria del cliente para posterior enviar todos los datos al departamento especializado donde de acuerdo a lo que envío y a la configuración y disposición de los enlaces se asigna la IP.

La campaña de IP's Fijas se divide en dos actividades:

- Asignación de IP's Fijas
- IP's Fijas que No Navegan

Tanto las peticiones de asignación y de no navegación de IP Fija, me llegan por dos medios:

1) Correo: llegan todas aquellas peticiones de los ejecutivos de cuenta que tienen el caso en sus manos, ya sea por agilizar el proceso, porque tienen un cliente dilado a quien no se le ha dado la atención o el sistema no lo hizo

en automático. De esta forma, mediante este medio se da atención a los casos urgentes que son de dirección y que en cuestión de horas debe de quedar resuelto. También se da atención a los supervisores de los centros de soporte, que mediante la escalación no pudieron generar el reporte correspondiente o que tienen al cliente en línea y requieren darle seguimiento personal y una respuesta en el instante.

2) Escalación: son todos aquellos tickets que se generan cuando los clientes llaman directamente a la línea de soporte y que en el momento no se les pudo dar solución o se requiere atención más especializada.

<span id="page-39-0"></span>A continuación se explica a detalle cada una de las actividades que conforman la campaña de IP's Fijas.

#### **3.2 Solicitud IP's Fijas**

Las solicitudes de IP's fijas es lo denominado al proceso de una nueva contratación en alguno de los paquetes, es decir, es un alta nueva, ya sea que el cliente cuente con un servicio de Internet y solo requiera contratar la IP fija o los clientes nuevos que al contratar todo el servicio de Internet va incluido el de IP fija.

Las peticiones me llegan por correo y por el sistema de escalaciones, dando prioridad a las de correo ya que son casos más urgentes, sin dejar de lado la de los clientes que se comunican a la línea de soporte para solicitar apoyo y que se les levanta su ticket correspondiente.

Hay algunos casos en los cuales tengo que dar prioridad de acuerdo a mi experiencia, de quién lo solicita y para quién es el servicio. Por ejemplo, en temporada de elecciones el trabajo se intensifica ya que se requieren levantar muchos enlaces y se me piden altas nuevas para que queden en cuestión de horas y tengo que trabajar sobre ello dándole la prioridad para que las IP's sean asignadas a la brevedad y sin problema alguno.

El proceso a seguir una vez teniendo la petición ya sea de correo o por medio de ticket es verificar que la línea que me brindan sea de 10 dígitos y teniendo ese dato tengo que proceder a realizar las siguientes validaciones:

- 1) Que el cliente tenga contratada la IP Fija, esto con la confirmación de los códigos que se dan de alta una vez que se contrata y que reitero, tiene un cargo adicional mensual al paquete ya contratado, de lo contrario la asignación no procedería hasta que esta contratación se realice por cuestiones de sistema.
- 2) Se procede a realizar una recopilación de información que se enviará a la instancia de redes especializada que me apoya para la asignación del segmento de acuerdo a la información que les envío.

La información necesaria es la siguiente:

- Teléfono: Línea en la que se hizo la contratación
- → Cuenta: Es un identificador ligado a la línea telefónica y que a su vez está ligado al usuario de acceso y que sobre esta cuenta realizan la asignación de la IP Fija.
- → Usuario de Acceso: Usuario con el cual al momento de logear en el módem se ve reflejada la IP contratada
- $\rightarrow$  Nombre del cliente: a nombre de quien está la línea.
- → Equipo: Equipo físico en el cual se encuentra conectado el cliente.

Ya que recopilo la información de todos los casos que me llegan en el día, envío el correo correspondiente con un archivo adjunto donde va toda la información requerida para cada asignación y espero a que me respondan el correo con el archivo adjunto que les había enviado pero ya con la IP fija que queda asignada a cada una de las peticiones. En caso de que alguna de las peticiones de IP que mandé no procedan sobre ese número me ponen un comentario del porqué y ahí es donde tengo que corroborar conforme a lo que me indicaron, los datos del cliente. Los casos comunes por los cuales no se puede hacer una asignación de IP Fija son:

- a) El equipo no se encuentra documentado en su sistema
- b) El equipo está por ser migrado
- c) La cuenta no es candidata a la asignación.

En los casos a y b, tengo que obtener la IP dinámica con la cual el servicio del cliente se encuentra navegando para hacer un tracert y obtener el nombre del router por el cual está teniendo la salida a Internet. Una vez obtenido el nombre del router en mi base busco un equipo que pertenezca a éste y reenvío la solicitud.

Para el caso c, tengo que crear una cuenta nueva y su id de usuario, para que sobre ese se realice la asignación.

La manera coordinada y de común acuerdo que tengo para trabajar con los ingenieros del departamento de redes para las asignaciones es de enviar mi corte más tardar a medio día para que ellos tengan la oportunidad de realizar las asignaciones y que ese mismo día que se les envía contesten antes de las 7 pm y de esta manera enviar la información que nos solicitaron los ejecutivos o cerrar los tickets que fueron escalados y ya resueltos. En este caso es necesario denotar

que la importancia del rol que tengo es no dilar los casos más de 24 horas puesto que es una atención de segundo nivel.

Cuando termina mi turno y si el correo con las asignaciones no ha llegado tengo una persona a la cual le asigno la actividad de contestar a los ejecutivos en cuanto lleguen las asignaciones.

Para los casos urgentes o de dirección el correo se tiene que mandar en el momento y sólo se especifica en el archivo que es urgente y estos se me responden en una hora aproximadamente o un poco menos.

El proceso de asignación de IP fija, partiendo de la línea telefónica lo muestro en la ilustración 3.18.

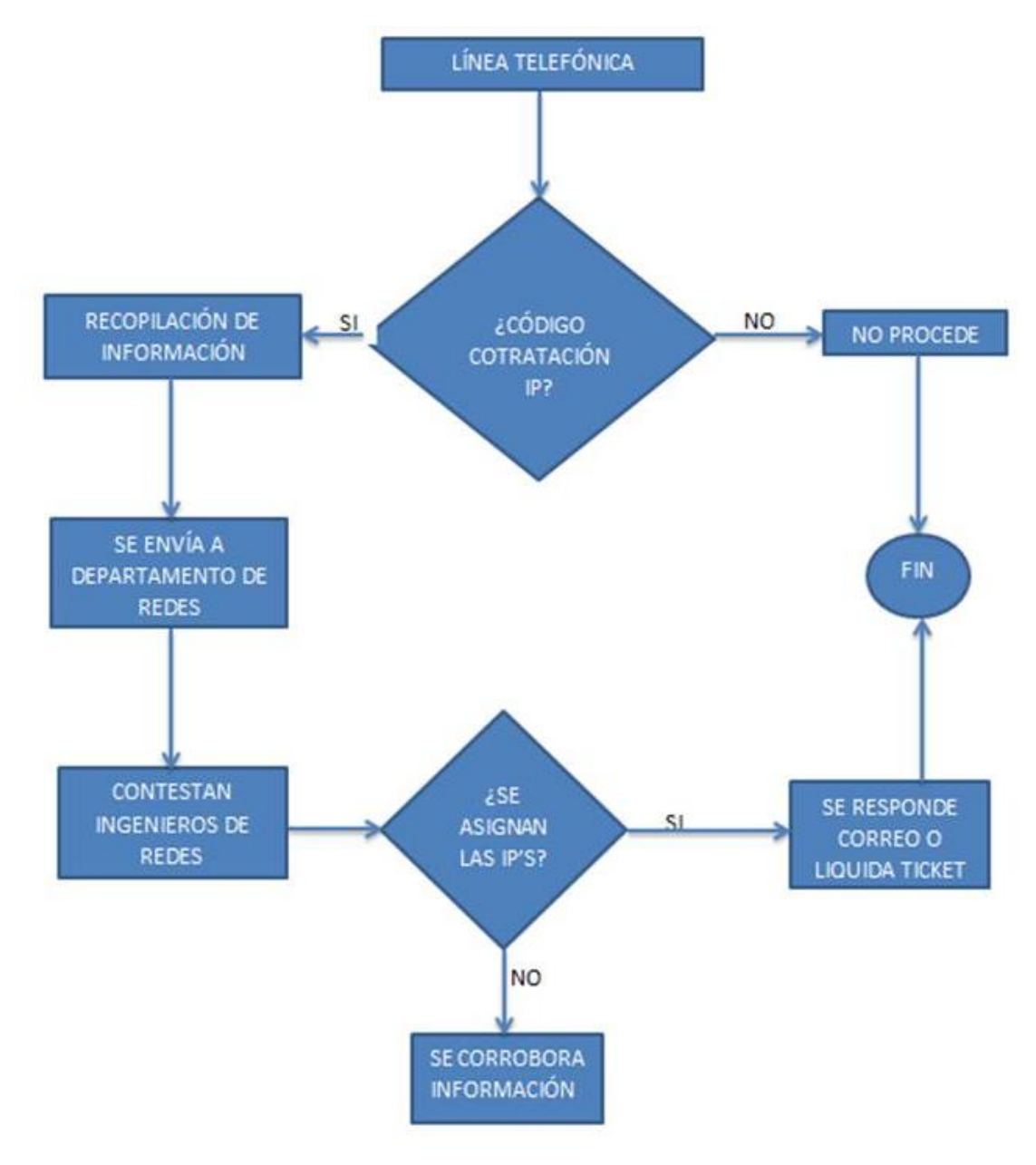

**Ilustración 3.18. Diagrama del proceso de solicitudes de IP Fija**

Es necesario resaltar que en este proceso, la información que envío es de suma importancia ya que si algún dato es erróneo los Ingenieros pueden asignar una IP que no está contratada o, a una cuenta que no es, o que me asignen una IP a un equipo que no corresponde y que por ende ocasionaría que el cliente no tenga navegación y se tendría que proceder a realizar un cambio para que la IP se encuentre bien enrutada y pueda navegar o realizar algunos cambios en sistema para que la información sea la correcta de acuerdo a lo que el cliente contrató.

En el momento que ya se realizó este proceso el cliente ya cuenta con su IP fija y ya puede disfrutar de su servicio previa configuración de su módem. Cuando son solicitudes hechas por supervisores o Ejecutivos de cuenta, ellos se encargan que personal de primer nivel oriente al cliente en caso de que no sepa cuál es la configuración a seguir.

Si son solicitudes hechas por dirección o urgentes, por cuestiones de clientes molestos o de casos importantes de configuración, mi trabajo no termina ahí, puesto que tengo que hablar directamente con el cliente o Ingeniero a cargo para ayudarle a configurar el servicio con el siguiente proceso.

- 1) Primero hay que contactar al cliente o persona a cargo a quien indico que si tiene su red conectada al módem se desconecte y pido que solo deje un equipo conectado al módem de forma alámbrica (cable Ethernet).
- 2) Le pido que la computadora con la cual se realizará el proceso de configuración, debe contar con permisos de administrador y que no tenga forzada ninguna IP con la finalidad de poder realizar las configuraciones sin restricción o que entre en conflicto con la puerta de enlace del módem debido a las configuraciones que tienen en sitio debido a sus necesidades de red.
- 3) Una vez que el cliente cuenta con estos requisitos, le indico cómo entrar al portal del módem para que una vez dentro de la interfaz se configure el id usuario y contraseña al cual está ligada la IP fija.

En este punto que el cliente en sitio ingresa al módem y se tiene que proceder a configurar el id usuario y la contraseña, si desconoce la contraseña asignada, se procede a realizar un mantenimiento quedando la contraseña que el cliente indique de acuerdo a lo que requiere, de igual manera, si no sabe cuál es su id usuario se le brinda.

En mi caso, por pertenecer a un segundo nivel y de acuerdo a las herramientas que cuento, se ve reflejado en cuestión de máximo 2 minutos el mantenimiento de contraseña por lo que es casi instantáneo el hecho de que amarre la información.

Ya que se ingresó la información correctamente se verifica en el mismo portal del módem que la IP Fija haya enlazado y posterior se corrobora navegación. En algunos casos le pido al cliente que entre a cualquier página en la cual indique cuál es su IP de salida a Internet para que corrobore la información que se le brindó.

En este punto los errores comunes que pueden aparecer son:

1) Error de claves: procedo a validar que el id usuario y la contraseña que el cliente esté ingresando sea el correcto, validando que deje completamente en blanco los recuadros antes de ingresar la información ya que como los módem vienen pre configurados con un id usuario en ocasiones dejan información por lo que les marca este error.

- 2) Error de ATM: en este caso tengo que validar que la línea no se encuentre con problemática de bloqueo y de ser así tengo que hacer una prueba remota para quitar dicho bloqueo.
- 3) No toma la configuración el módem: en este caso tengo que probar con otro módem puesto que puede ser que el que el cliente tiene en sitio esté dañado.
- 4) Toma el id usuario y la contraseña pero arroja una IP dinámica: procedo a validar que en mi sistema tenga el perfil como estático ya que aunque la IP ya este asignada si el perfil del cliente aparece como dinámico por más veces que se cambie el id usuario y la contraseña o pruebas realizadas, hasta que tiene el perfil fijo es cuando toma la IP Fija.
- 5) En algunos casos al hacer las pruebas anteriores y el cliente no conecta proceso a realizar un cambio de cuenta y de id usuario de acceso, religando la IP fija y con eso soluciono el problema.

Muchos de estos clientes requieren el módem en modo puente ya que conectan algún otro router que alimenta su red, por lo cual también ayudo a realizar las configuraciones en el módem y a realizar un marcador PPPoE en su equipo para asegurar que no exista ningún problema y dejar navegando la IP fija.

Para los clientes que cuentan con servicio de FO, en la ONT se realizan las mismas configuraciones de id usuario y contraseña, cambia, cuando solicitan un cambio a modo puente, ya que tengo que comunicarme con los Ingenieros para solicitar el cambio en el caso de los primeros modelos de ONT, para los modelos recientes de ONT tengo que guiar al cliente, ingresando directamente a la interfaz de la ONT para realizar ahí las modificaciones necesarias y posterior para comprobar la navegación realizar el marcador PPPoE.

Hasta este punto llega el soporte que brindo, ya que no entro a detalles de sus redes, puesto que cada cliente maneja equipos diferentes de acuerdo a sus necesidades, dando así por cerrado el caso o concluida la asignación y configuración de la IP Fija de forma satisfactoria.

Los problemas más comunes que he tenido que enfrentar con los clientes son:

1) Que el cliente no pueda navegar con su servicio ni aplicando reset al módem, es decir, que no puedan navegar con IP dinámica. Cuando eso sucede tengo que hacer un sondeo del servicio, si parpadea el foco de DSL tengo que generar queja ara que los técnicos lo arreglen, porque es un problema físico. Si el foquito apagado es el de internet se tiene que validar

que no sea un candado o un problema con su ATM y de ser así se genera otra queja para que ingenieros que lo ven a nivel lógico lo arreglen.

- 2) En algunos casos el problema viene con la configuración de la red del cliente, es decir sus equipos llámese router o Switch no funcionan y creen que es el servicio que la empresa brinda cuando son problemas internos.
- 3) Lo más común es que los clientes tienen la idea que al contratar el servicio por parte de la empresa se lo configuramos de forma remota y no es así, la IP va ligada a un id usuario y una contraseña que tienen que ingresar en su módem directamente.

Los problemas comunes por parte de la empresa son:

- 1) Que el servicio está registrado con un perfil dinámico cuando el cliente ya tiene contratada y asignada la IP, con lo cual, aunque configure su módem, solo verá IP´s dinámicas. El cambio de perfil a estático lo hago directamente en el sistema, al cual solo unas cuantas personas tienen acceso por la delicadeza de la información que maneja. Al realizar el cambio, es cuestión de segundos en que el cliente ya pueda visualizar su IP fija.
- 2) Que la IP está facturando a otro número de la misma empresa cuando el cliente lo solicitó al revés por lo que se tienen que hacer cambios a nivel sistema para poder brindar al cliente su IP.

La problemática de esta campaña de asignación esta desde quien lo solicita para poder darle prioridad y organizar la información. Más allá de esta metodología de cómo voy a solucionar o como voy a darle prioridades a los casos cuando me toca dar soporte a los clientes tengo que aportar conocimientos más allá de la configuración que se me enseñó en la capacitación. Tengo que crear un lazo de conocimiento y de saber de lo que estoy hablando con el cliente, porque mayoritariamente tienen problemas en no saber cómo configurar sus sistemas más allá del servicio que la empresa brinda. Tengo que evaluar al cliente con el cual estoy tratando e imaginar o entender lo que requiere en su empresa para así poder orientarlo sobre el qué y cómo lo puede hacer basándose en el servicio que se brinda y en caso de que no lo sepa o no tenga noción tengo que ser proactiva e investigar la información que el cliente requiere, porque mientras mejor trato se le dé seguirá con la contratación del servicio y es una buena imagen para la compañía que trabajo.

Pero ¿qué es lo que pasa cuando un cliente ya tiene contratada una IP fija de hace tiempo, con la cual ha estado trabajando y de un momento a otro pierde la navegación? Es aquí donde entra lo denominado IP's fijas no navegan, que es la otra parte que veo en la campaña de IP's fijas y que explicaré a continuación.

#### <span id="page-46-0"></span>**3.3 IP's Fijas No Navegan**

Cuando un cliente tiene ya un servicio de IP fija contratado y navegando, en ocasiones presentan problemas de no navegación, derivado de diversas causales, puede ser que el cliente haya hecho la petición o contratación de un paquete con mayor velocidad, con lo cual, si en el equipo en el que se encuentra en ese momento configurado no se le puede brindar la velocidad que pide, se tiene que cambiar a un equipo en el cual cumpla el requerimiento, al hacer este cambio, se entra en conflicto con el enrutamiento, adicional, se tiene que considerar en estos casos la conservación del alta de la IP fija a nivel comercial, de lo contrario, se da de baja con todo lo actualmente contratado por el cliente y en automático pasa de estático a dinámico, perdiendo con esto la IP fija, por lo que se tendría que manejar como una asignación nueva.

Otra de las cosas que se ve mucho en la campaña, es que el cliente solicita un cambio de domicilio en donde ocurre lo antes mencionado de problemas de enrutamiento, ya que al realizar el cambio, el router y el equipo al que estaba conectado cambia, perdiendo navegación. En este caso de cambio de domicilio también es importante validar que no se haya dado de baja la IP fija a nivel comercial.

Un último causal de no navegación es dado a los ya más frecuentes cambios de servicio de la tecnología de cobre a FO, que también cambia el enrutamiento y muchas veces el cliente piensa que no tendrá ningún problema al realizarse el cambio cuando es todo lo contrario porque aunque están en la misma zona son equipos diferentes.

Factores que por parte de la empresa afectan al enrutamiento y se realizan sin que el cliente lo solicite, son las mejoras que día a día se llevan a cabo en cuestión de nuevos equipos y tecnologías, por lo que se requiere migrar al cliente, cabe destacar que estas migraciones son programadas y se les notifica con anticipación, pero ¿qué sucede cuando hay algunos clientes que en esta migración no fueron notificados o que no se tenía un registro actual del servicio contratado? Cambia el enrutamiento y en consecuencia el cliente pierde el servicio de salida de su IP fija por problema de enrutamiento.

En todos estos casos ya mencionados es en donde entro a dar solución. Los reportes me llegan de igual manera que las solicitudes, por correo o por ticket, en algunas ocasiones por urgencia de los servicios los ejecutivos de cuenta se comunican directamente conmigo para darles el apoyo en línea.

En los cambios de IP's fijas tengo que hacer uso de más herramientas y conocimiento de conceptos de redes, para que se pueda enrutar con una nueva IP fija al cliente y siga teniendo los beneficios de las estas IP's.

Lo primero que hago al hacer la revisión de cada uno de los casos que me llega, es identificar la información del cliente, nombre, cuenta, usuario de acceso y la IP fija con la que actualmente cuenta. Tanto al personal que nos manda los casos al correo como en los tickets escalados se les pide que adicional de esta información, nos brinden la IP dinámica con la cual si puede navegar sin problemas y el número de serie del módem para corroborarlo en sistema, siendo esto importante ya que mediante la IP dinámica con la cual está navegando el cliente verifico enrutamiento de salida.

Al hablar de enrutamiento de las IP's me refiero a que salgan por el mismo router asignado, es decir, al momento en que hago una traza a la IP fija y una traza a la IP dinámica me arroja el nombre del router por el cual está saliendo el servicio, esto se obtiene con el comando tracert en el cmd, en este caso se tienen que poner el comando tracert seguido de la IP de la cual se requiere ver el enrutamiento.

En el caso de la ilustración 3.19 que muestro, se hace la traza a una IP fija que tomé al azar y se muestra que en el salto 10 arroja un nombre el cual para nosotros como empresa, es el nombre del router de uninet por el que está saliendo, el mismo proceso se hace para la IP dinámica.

|                                            |                                              |                                                                                                    | <b>EXP</b> C:\Windows\system32\cmd.exe                                                            |                                                                                                    |                                                                                                    | e<br>─ | $\mathbf x$ |  |  |
|--------------------------------------------|----------------------------------------------|----------------------------------------------------------------------------------------------------|---------------------------------------------------------------------------------------------------|----------------------------------------------------------------------------------------------------|----------------------------------------------------------------------------------------------------|--------|-------------|--|--|
| C:\Users\Adanouskii>tracert 201.122.156.29 |                                              |                                                                                                    |                                                                                                   |                                                                                                    |                                                                                                    |        |             |  |  |
|                                            | .291                                         |                                                                                                    |                                                                                                   |                                                                                                    | Traza a la dirección dsl-201-122-156-29-sta.prod-empresarial.com.mx [201.122.156                                                                                                    |        |             |  |  |
|                                            | sobre un máximo de 30 saltos:                |                                                                                                    |                                                                                                   |                                                                                                    |                                                                                                    |        |             |  |  |
|                                            | $\frac{1}{3}$<br>456<br>7<br>8<br>9<br>4 O.C | 9.<br>ms<br>8<br>ms<br>8<br>ms<br>10<br>ms<br>19<br>ms<br>10<br>ms<br>8<br>ms<br>8<br>ms<br>13<br>ms<br>36 13J | $9$ ms<br>10<br>ms<br>7<br>ms<br>7<br>ms<br>$12$ ms<br>11<br>ms<br>7<br>ms<br>17<br>ms<br>$12$ ms | $16$ ms<br>7<br>ms<br>7<br>ms<br>10<br>ms<br>10<br>ms<br>7<br>ms<br>7<br>ms<br>12<br>ms<br>9.<br>ms | 10.134.160.1<br>10.3.24.22<br>10.3.12.106<br>192.168.202.22<br>192.168.200.241<br>192.168.202.2<br>97.88.149.201.in-addr.arpa [201.149.88.97]<br>78.88.149.201.in-addr.arpa [201.149.88.78]<br>reg-mex-vallejo-42-ge0-6-1-4.uninet.net.mx [201. |        |             |  |  |
|                                            | 10                                           | 15<br>ms                                                                                                    | $12$ ms                                                                                           | $11$ ms                                                                                             | $i$ pds $l$ -                                                                                                    |        | mx [201     |  |  |
|                                            | 11<br>12                                     | LGJ. TU. 4JJ<br>₩<br>₩<br> C:\Users\Adanouskii>                                                                | $+$<br>^ር:                                                                                        | $+$                                                                                                 | Tiempo de espera agotado para esta solicitud.                                                                                                    |        |             |  |  |

**Ilustración 3.19. Traza a una IP Fija para verificar enrutamiento.**

Una vez que tengo esta información hago la comparación de los nombres de los equipos y si son distintos se manda a realizar el cambio con la información que ya recopilé para que se asigne una nueva IP por donde tiene salida a Internet, en caso de que salga por el mismo equipo se tiene que informar que deben hacerse

otras pruebas en sitio para verificar cual es el problema de que no pueda navegar puesto que estoy viendo que la IP fija no tiene problema de enrutamiento.

En el diagrama de flujo en la ilustración 3.20 se muestra el proceso que sigo para la revisión de las IP's que no navegan.

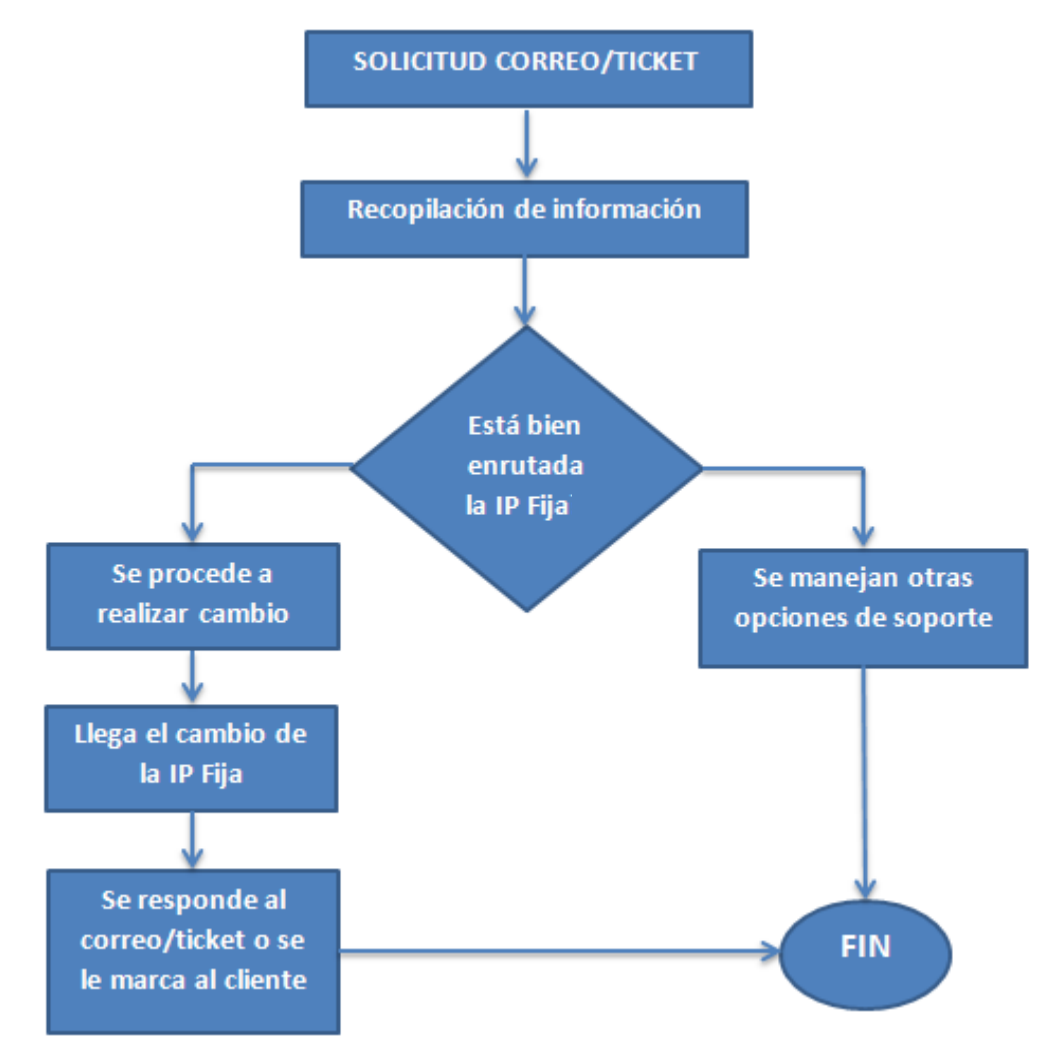

**Ilustración 3.20. Diagrama de Cambios de IP Fija.**

Puedo decir que como tal el proceso no es muy difícil después estos años de trabajar diario con este tipo de problemas, lo complicado es prestar toda la atención posible de la información de enrutamiento que se maneja ya que si por error de dedo se cambia algún octeto de la IP dinámica la información no será la correcta, adicional de que se dila el cambio puesto que se tiene que volver a verificar todo.

Este proceso de manera ideal entre la recopilación de información y el tiempo en que se realiza el cambio me lleva aproximadamente 1 hora. Si se tienen problemas con la información o con el enrutamiento puede tardar hasta 1 día en

que pueda solucionarlo o en algunos casos si la parte que me ayuda a realizar los cambios tiene problemas internos, se tarda hasta 3 días en poder hacer un cambio.

Hasta este punto todo es aparentemente sencillo, pero ¿qué pasa cuando tenemos problemas de correspondencia?, es decir, que los clientes dan una información diferente a la que veo en sistema o, ¿qué pasa cuando para mí la IP está bien enrutada y el cliente insiste en que no puede navegar? O ¿qué hago para darle soporte a un cliente que no puede navegar y tengo que verificar que su servicio este correcto?

Básicamente el reto de las IP's que no navegan, se centra en este punto, trataré de explicar estas tres situaciones a las que me enfrento día a día y de las cuales cada día y cada caso es una experiencia nueva.

1) Muchas ocasiones existen clientes que en sitio tienen más de un servicio de Internet contratado, llevando con ello a las confusiones de sus líneas y servicios, de ahí que suelen brindar información errónea. Expondré un caso usual al respecto.

El cliente se comunica diciendo que tiene problemas con su línea y mi trabajo es ayudarle, para eso pido la información de la línea que está reportando y los datos que con anterioridad ya mencioné, una vez realizado esto corroboró la información en mi sistema con la que el cliente me está brindando, pero me doy cuenta que no coincide.

Lo primero que tengo que hacer es investigar con el cliente si cuenta en sitio con más servicios de Internet de la empresa para la que trabajo. La mayoría de las veces de ahí vienen la confusión, ya que el cliente no identifica sus líneas, así que le ayudo a verificar tanto en cual tiene contratado el servicio de IP Fija así como cuáles son las líneas que tiene en sitio y a cual corresponde cada módem, esto lo hago solicitando al cliente que conecte al microfiltro un teléfono y se marque a su celular para validar la línea, en caso de que no pueda, le pido desconectar el módem de la corriente y en mi sistema se debe de ver reflejado, aunque tiene esta prueba un margen de error, en este punto otro dato que me sirve es el número de serie del módem que tengo ligado en sistema y pido al cliente corrobore la información que tengo con la que tienen en ese instante.

Una vez localizada la línea que tiene el conflicto le pido que por favor, deje conectada una sola computadora al módem de forma alámbrica y desconecte todo lo demás, procediendo a aplicar el respectivo reset del módem obteniendo con ello la IP dinámica con la cual tiene salida a internet, seguido de tomar el dato, le pido que configure el módem con usuario y contraseña para validar la navegación con la IP fija, he aquí cuando la mayoría de veces queda resuelto el conflicto y el cliente tiene la navegación sin problemas, ya que , aunque tenga varias líneas en la misma

oficina o corporativo, no quiere decir que todas salgan por el mismo router, de ahí la causa de la confusión. En caso de que al configurar pierda navegación, se procede a realizar el cambio de acuerdo al proceso antes mencionado del cambio de IP y la validación de enrutamiento.

Si se tiene que realizar el cambio al momento de que se tiene la nueva IP Fija se le indica al cliente que configure de nuevo y así queda solucionado un problema que puede tener mucho tiempo sin poder ser resuelto debido a problemas de correspondencia y que en ocasiones el cliente insiste es la correcta.

Ahora bien, aquí es importante mencionar que si el cliente no tiene navegación de forma dinámica, es imposible verificar navegación con la IP fija, ya que el problema no es con la IP si no con el servicio de Internet y se manda a revisión al área correspondiente de acuerdo al problema identificado en la línea, así una vez que ya puede navegar de forma dinámica se procede a realizar toda la revisión antes mencionada para verificar el funcionamiento de la IP fija.

2) Otro aspecto importante que se tiene que revisar con los clientes es que las pruebas se hagan directo con el módem y una sola computadora con acceso de administrador, ya que en muchas ocasiones la problemática viene de su red y es aquí donde debo de ver que se respeten todos los aspectos antes mencionados para brindar el soporte.

Estoy consciente de que estos servicios se usan como enlaces a otros puntos y que en algunas ocasiones no es tan sencillo poder aplicar un reset al módem por las configuraciones que tienen o que, el hecho de sacar su red les causa problemas, por lo que tengo que idear de qué manera sacar la información sin que el cliente se vea muy afectado.

En muchas de estas ocasiones hago uso de un segundo módem que el cliente tenga en sitio para poder realizar las pruebas, regularmente en sistema tengo que idear la manera de obtenerlo, aquí la problemática es cuando el cliente tiene el servicio de Fibra, no puedo cambiar ONT's a menos que el técnico esté en sitio para realizarlo.

Como las IP's Fijas en un inicio solo se brindaba a clientes con servicio te tecnología de cobre, en cuanto se empezó a liberar el uso de IP's fijas a fibra óptica me apegue al proceso que ya traía de cobre, aunque en la actualidad falta un poco más de tiempo para dejar fijo un proceso definido para fibra óptica, que en esencia es lo mismo pero en estos casos de no navegación si el cliente tiene alguna configuración en su ONT, se tiene que aplicar el reset para obtener el dato requerido de la IP dinámica y si ya se encontraba configurada en modo puente, se tiene que regresar a router para validar la navegación, si es de las primeras ONT, tengo que apoyarme de otra instancia a que la regresen a router y si es el modelo reciente solo con un reset.

No es tarea fácil y menos cuando el cliente navega con la IP pero presenta algunos otros problemas como navegación lenta, bloqueo de correo o listas negras. Para ello debo tener nociones básicas de redes para poder demostrar al cliente por qué el servicio está correcto, por qué dejó de navegar o del porque se va a listas negras la IP, además de que estos conocimientos aparte de adquirirlos por el estudio los he ido aprendiendo sobre la marcha.

Lo común para demostrar a un cliente que la IP está navegando o respondiendo son las trazas y los ping a la IP, así como ver los tiempos de respuesta que arroja. Si se encuentra en modo puente el módem y su configuración y el cliente requiere en ese momento hacer un ping a la IP se le tiene que explicar que se encuentra en capa 2 del OSI y que no responderá a menos que se haga un marcador PPPoE.

En ocasiones los clientes desean saber cuál es la puerta de enlace o de su IP fija brindada y en ocasiones no coincide con el mismo segmento, lo cual les genera conflicto de información. En estos casos es cuando el hecho de tener claro conceptos básicos de redes como cuál es la puerta de enlace y su función en una red es de suma importancia porque se puede entrar en conflicto si no se sabe que responder de acuerdo a lo que el cliente requiere.

De acuerdo al concepto de puerta de enlace es por donde está saliendo una IP, para ello, se realiza una traza y de acuerdo al nombre del Router asignado por la instancia que se encarga del ruteo, da una IP de salida del mismo Router, es decir, la IP de la puerta de enlace es la que nos aparece en el nombre del router como se muestra a continuación en la ilustración 3.21.

|                                                                                          | <b>GET</b> C:\Windows\system32\cmd.exe                           |                                                                 |                                                       |                                                                                                    |  |  |  |  |  |  |
|------------------------------------------------------------------------------------------|------------------------------------------------------------------|-----------------------------------------------------------------|-------------------------------------------------------|----------------------------------------------------------------------------------------------------|--|--|--|--|--|--|
| C:\Users\Adanouskii>tracert 201.122.156.29                                               |                                                                  |                                                                 |                                                       |                                                                                                    |  |  |  |  |  |  |
| Traza a la dirección dsl-201-122-156-29-sta.prod-empresarial.com.mx [201.122.156<br>.291 |                                                                  |                                                                 |                                                       |                                                                                                    |  |  |  |  |  |  |
|                                                                                          | sobre un máximo de 30 saltos:                                    |                                                                 |                                                       |                                                                                                    |  |  |  |  |  |  |
| 12345458                                                                                 | 9<br>ms<br>8<br>ms<br>8<br>ms<br>10<br>ms<br>19<br>ms<br>$10$ ms | $9$ ms<br>10 ms<br>7ms<br>7 <sub>ns</sub><br>$12$ ms<br>$11$ ms | 16<br>ms<br>7ms<br>7ms<br>10<br>ms<br>10<br>ms<br>7ms | 10.134.160.1<br>10.3.24.22<br>10.3.12.106<br>192.168.202.22<br>192.168.200.241<br>192.168.202.2                                              |  |  |  |  |  |  |
| 9<br>125                                                                                 | 8<br>ms<br>8<br>ms<br>13<br>ms                                   | 7 <sub>ns</sub><br>$17$ ms<br>$12$ ms                           | 7.<br>ms<br>12<br>ms<br>9<br>ms                       | 97.88.149.201.in-addr.arpa [201.149.88.97]<br>78.88.149.201.in-addr.arpa [201.149.88.78]<br>reg-mex-vallejo-42-ge0-6-1-4.uninet.net.mx [201. |  |  |  |  |  |  |
| 10<br>125.48                                                                             | 15<br>ms<br>- 25 1                                               | $12$ ms                                                         | 11<br>ms                                              | ipdsl-pue-fuertes-26-ge7-1-0.uninet.net.mx [201.                                                                                             |  |  |  |  |  |  |
| 11<br>12                                                                                 |                                                                  | ^C                                                              |                                                       | Tiempo de espera agotado para esta solicitud.                                                                                                |  |  |  |  |  |  |

**Ilustración 3.21. Muestra de la puerta de enlace.**

De acuerdo a la traza realizada a la IP Fija 201.122.256.29 el nombre del router por donde sale es ipdsl-pue-fuertes-26 y enfrente se ve una IP que es asignada a este nombre, la 201.125.48.25, si se toma en cuenta que la IP fija está saliendo a Internet por este router, se toma en cuenta que este es la puerta de enlace o salida, así que le corresponde esa IP como puerta de enlace. Algunos Ingenieros indican que no les coinciden los segmentos de red pero son las asignaciones determinadas, ahora bien, también es necesario comprender un poco de las necesidades de la red del cliente para poder saber la utilidad de la puerta de enlace en sus configuraciones.

Otro dato que solicitan frecuentemente es la máscara de red siendo esta para todas las IP's Fijas la 255.255.255.0.

Estos son a grandes rasgos los aspectos más importantes de las campañas de IP's, aunque si hablara más a fondo de ellas creo tendría que hacer una bitácora de todos los casos que a lo largo de este tiempo me ha tocado resolver, porque cada uno de ellos me ha dejado un aprendizaje nuevo, no solo en concepto si no en el hecho de que he podido desarrollar mi trato hacia los clientes y mi tolerancia, así como el control de la frustración cuando un caso de IP no queda puesto que debo tomar en cuenta todo lo posible en cuestión de redes y de los aspectos físicos por lo que se tiene la problemática.

El problema que existe en esta campaña siempre es el mismo, al cliente le urge su servicio funcionando y que le resuelvan en cuanto antes, el cómo lo voy a hacer a la mayoría ni le importa más que su solución y es obvia su petición por ser un servicio que están pagando y sobre el cual tienen diversas configuraciones. El objetivo es responder a su petición en el menor tiempo posible porque se la importancia de un enlace caído gracias a un fallo de una IP, podría generar pérdidas económicas enormes o mucho personal con trabajo atrasado. Mi mejor método para atacar estas situaciones es dividir el trabajo y clasificarlo, poniendo lo atrasado antes, lo urgente y lo que es del día, de esa manera a los clientes que reportaron un día antes se les pueda dar solución en caso de que en el mismo día no se haya podido y con las herramientas que tengo buscar toda la información posible para poder analizar su caso, que aunque cada uno es distinto, tienen una línea a seguir para darle solución.

Me he llevado una grata satisfacción de poder solucionar a todos mis clientes, hasta el día de hoy, no ha habido un solo caso en el cual no pueda darle solución, así me pase las horas realizando pruebas, buscando información y en ocasiones pidiendo apoyo a mis superiores o personal con más experiencia en soporte, pero el hecho de solucionar la problemática del cliente y que quede satisfecho hace que en lo personal cultive un logro más.

Capitulo 4

# <span id="page-53-0"></span>Impacto y Logros Obtenidos

#### **CAPÍTULO 4. IMPACTO Y LOGROS OBTENIDOS.**

Con todo lo que he mencionado a lo largo de este trabajo, el impacto de todas las actividades en las que me he visto involucrada, desde el hecho de estar en soporte de primer nivel para saber lo que era estar en operación directa y de ahí entender que las llamadas no paran y que depende mucho de la atención y solución que se le brinde al cliente para dejarlo con una buena impresión del servicio que la empresa le brinda, pasando por el área de escalaciones, donde, en mis manos estuvo agilizar la correcta distribución de las problemáticas que a diario se reciben y que con ello le den la solución pertinente y eficaz, hasta llegar a la campaña en la que me he enfocado completamente que son las IP's es muestra de una evolución constante en la empresa y la cual cuida mi posición por lo importante que me he convertido en un nivel de conocimientos para ellos. Tantos roles y cambios de áreas y estar a cargo de más responsabilidades son indicio de que el trabajo que hago lo hago bien y que he logrado cubrir las expectativas que la empresa desde un inicio esperó de mí.

Todos estos procesos impactan de gran manera a que los actuales clientes decidan seguir con el servicio de Internet que brinda la empresa, desde los clientes residenciales hasta los comerciales y VIP. Si se falla en dar un diagnóstico correcto a alguno de los clientes, dilando con ello la problemática, empiezan a desesperarse y a buscar otras opciones de servicio con otras compañías, así mismo y por casos no resueltos adecuadamente la empresa ha enfrentado algunas quejas con Profeco por la calidad de servicios que brinda o los incumplimientos de contrato lo cual se ha reducido mediante la correcta escalación de su problema y del soporte más eficaz y especializado que se está brindando.

Cuando este proyecto llamado centro morado comenzó, se esperaba mucho de él y hasta la fecha aun habiendo muchos cambios de personal sigue vigente. El problema que se tenía era la carga de trabajo en otros centros por lo que decidieron abrir uno en donde la mayoría al contratar éramos aún estudiantes de ingeniería ya sea UNAM o Politécnico y que estuviera ligado el personal a cuestiones de tecnología y computación. El que otros centros delegaran actividades que fueron llevando al centro constituyó un gran reto que consistió en mejorar los procesos, en aportar valor a la empresa como trabajador y emprendedor, se necesitó de visión para evaluar soluciones y al probar nuevos métodos calcular una probabilidad de éxito o fracaso de acuerdo a lo trabajado y agregando un valor de metodología para que las personas que fueran llegando supieran que hacer en cada caso o situación que se presenta de acuerdo a lo que se ha ido eficientando cada una de las actividades

Mi aportación como Ingeniera siempre ha sido exitosa y se demuestra en las valiosas aportaciones que hice en las diversas campañas, el hecho de que se me capacitara en varias áreas, el poder capacitar gente, hacer guías y sobre todo mi ascenso a tener a cargo una sola campaña que en toda la empresa soy la única persona que lo ve.

Mi mejor método generalizado para poder resolver todos los problemas empezó por tener visión de una mejor solución, hacer el mínimo esfuerzo o recorrer el camino más corto para obtener el mismo resultado. El no tener miedo al fracaso, el poder sentirme personal de valor para la empresa, poder compartir mis conocimientos con los demás compañeros para así poder delegar actividades y sobre todo el nunca temer a las responsabilidades y retos que se me daban, puesto que los altos rangos no dan privilegios ni imponen poder, imponen responsabilidades.

El poder agilizar procesos, dar la atención necesaria y eficiente, hace que los clientes queden contentos y en este mercado creciente de competencia en servicios de Internet, el cliente decida conservar los servicios que le brindamos como empresa.

En cuestión de las IP's fijas he vivido las situaciones en que al cliente hay que darle solución en un plazo menor a 24 horas o de lo contrario amenaza con cambiar de compañía. También he vivido experiencias en que clientes con quejas ante Profeco exigen la solución y que en caso de no ser satisfactoria o en el lapso de tiempo dispuesto, terminarían en demandas, por lo que el hecho de solucionar usando todas las herramientas que como segundo nivel tengo, así como los contactos y los conocimientos adquiridos se vuelve prioridad y de suma importancia para la reducción de estos casos y con ellos cumplir el objetivo de mantenernos en una de las mejores compañías a nivel nacional de servicios de Internet.

He podido ayudar a muchos clientes en este lapso de tiempo, he adquirido conocimientos y satisfacciones personales y laborales así como un crecimiento en todos los aspectos no solo en crecimiento profesional.

Ha sido gratificante poder contactar a clientes molestos que hablan mal del servicio que se brinda y que al final del soporte les haya podido dar una solución y dejarlos contentos no solo por la ayuda que les brindo a nivel conocimientos sino también por el trato tan amable que siempre trato de mantener, es cuestión de empatía, comprender y ponerme en el lugar del cliente, sabiendo que tienen necesidades del servicio y que es algo por lo que están pagando y que merecen toda la atención posible, adicional del impacto que se genera para una empresa el no poder tener activo sus servicio de internet en esta actualidad tan tecnológica que para todo se requiere del servicio y que es de gran impacto para cualquier empresa no poder contar con el servicio funcionando completamente bien por la cantidad de operaciones que se llevan a cabo mediante este servicio y de todos los enlaces que tienen operando mediante este servicio ya sea con IP fija o con IP dinámica.

<span id="page-56-0"></span>He pensado mucho sobre las mejoras que se pueden dar a los clientes con servicio de IP Fija, y no solo porque sea la campaña de la que estoy a cargo, sino porque comprendo las necesidades tecnológicas y de comunicación que tienen, ya que la mayoría son empresas y en este mundo tan globalizado donde el Internet es la herramienta de comunicación básica y prioritaria es necesario brindar una atención más especializada. De las mejoras que podría haber hacia el cliente es que exista una aplicación móvil en la cual los empresarios o personas con servicio de IP Fija contratada puedan seguir sus reportes y desde la aplicación puedan levantar reportes, en esta aplicación podría estar desglosado las pruebas que se deben hacer para detectar su problemática y si aun así no queda resuelto su problema hagan una llamada.

Tengo en planes un proyecto que espero se pueda dar la oportunidad de poner en marcha siendo un programa de atención personalizado de segundo nivel a todos estos clientes que la mayoría hacen que nuestro país se mueva económicamente de manera importante. Tener un propio grupo en donde los clientes se comuniquen sin tener que pasar por un primer nivel y que a este grupo pueda enseñar lo poco que sé y juntos seguir aprendiendo además de lograr un impacto creciente de la conservación y contratación de más servicios de IP Fija.

El objetivo de este grupo es poder solucionar más rápido a un cliente, que ya no tenga que pasar por una instancia de primer nivel en donde no tienen todas las herramientas con las cuales cuento y que en cuanto el cliente se comunique se hagan solo las pruebas necesarias con respecto a enrutamiento y como lo comentaba, que mi grupo de trabajo que constaría de mínimo 6 personas tuvieran acceso a las mismas herramientas y conocimientos que tengo. De esta manera los clientes empresariales se sentirían con más atención y con la seguridad que en esta área se les dará una solución en el momento o en cuestión de horas.

El impacto a largo plazo que se tendría para la empresa no solo sería económico sino de preferencia total de clientes empresariales hacia el servicio que se brinda y más que por la tecnología con la que cuenta la empresa es por el trato tan personalizado que se le da a cada cliente, brindando un trato familiar y empático.

Al finalizar este trabajo, me doy cuenta que no solo es un crecimiento profesional, es un crecimiento personal que la Facultad de Ingeniería te brinda con la autonomía que la caracteriza.

Espero al final este trabajo sirva como un motivante a siempre seguir los sueños no importando todo lo que tengas que pasar. Al final las recompensas son tan reconfortantes que olvidas los tropiezos o piedras que encontraste en el camino.

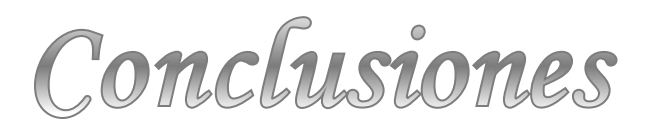

#### **CONCLUSIONES**

Al término de redactar esta tesina de mis actividades realizadas para esta empresa, me he llevado una gran sorpresa de todo lo que he logrado a nivel personal y profesional, es muy sencillo decir de vez en vez lo que se ha realizado en un periodo de nuestras vidas, pero al momento de recapitular todo o al menos lo más importante como este presente trabajo, es gratificante poder recordar a todas aquellas personas a quienes en su momento pude ayudar, tanto clientes como compañeros de trabajo, así como dar un recorrido del como ingresé a trabajar y en qué lugar estoy ahora.

No sólo son cuestiones de conocimientos bien cimentados, es cuestión de experiencias, todo lo vivido y adquirido, de que sirve saber un libro completo de conceptos, si al momento de salir al mundo real no sabemos cómo aplicarlos.

Me he llevado logros profesionales por estar involucrada en diversas actividades y estar a cargo de procesos importantes así como de capacitación de personal, cada uno de estos pasos que he dado profesionalmente me han hecho crecer más como persona y ser humano, puedo estar al tanto de las necesidades no sólo de las personas si no del país, derivado de la demanda tecnológica, he desarrollado la tolerancia, la empatía, el poder controlar situaciones difíciles obteniendo resultados exitosos. Ha sido todo un viaje.

Bien recuerdo que en la honorable Facultad de Ingeniería, pocas eran las ocasiones en que te dejaban elegir a tu grupo de trabajo y en ocasiones era tan molesto el hecho de no poder tener a tu equipo de agrado y tener que acoplarte a otros pensamientos y tipos de trabajo que en ocasiones terminabas teniendo cierto recelo a los profesores por haberte puesto con personas que no creías ser compatible o que en realidad no lo eras pero tenías a final de cuentas que trabajar con ellos.

Desde ese momento se nos enseña a ser autónomos, a aprender a trabajar con diferentes personalidades e ideologías, a ser más tolerante y enfocarte en los resultados. Ahora que lo veo en el campo laboral, nada dista de la realidad, me doy cuenta que todo lo que te enseñan en la Facultad, no solo es aprender conceptos y memorizarlos, sino aprender cómo utilizar nuestros conocimientos en la vida diaria, es aprender a utilizar nuestro ingenio, a razonar, a ser audaces, persuasivos, autodidactas, a lidiar con la presión y la frustración así como las cargas de trabajo con un fin en común, aprobar un curso, reflejado en el área laboral como obtener resultados de las actividades a cargo proponiendo y aportando valor a la empresa.

Con respecto a todas las materias que vi en la Facultad de Ingeniería, la mayoría se involucra con mi crecimiento profesional en la empresa. Desde la materia de Comunicaciones, Probabilidad, Economía, Ingeniería del Software, Ética, Redes en sus dos fases, Bases de Datos y así podría seguirme con más materias. Todas han aportado en mi crecimiento laboral y no solo por los conceptos o la teoría que me enseñaron en esas materias, sino por la calidad de los profesores que siempre te impulsan a ver más allá de un trabajo que hay que entregar y que es en equipo o de los retos que te ponen a cómo solucionar un problema. Siempre te dan la libertad de trabajar de la mejor manera que tu propia autonomía y decisión determine, te impulsan a socializar, a que veas todas las caras de los problemas y con ellos evaluar la solución más conveniente para ti o para tu entorno.

Es satisfactorio poder mirar hacia atrás, ver de dónde vengo, lo que he recorrido, lo que he aprendido, lo que he logrado y lo que quiero lograr, por siempre la Facultad de Ingeniería será mi casa, aquella en donde aprendí mucho más de lo que pude aprender en otros lados, en ella hice amistades, aprendí de todos los profesores, de los compañeros, aprendí de mí misma, lo que soy capaz de ser y hacer.

<span id="page-59-0"></span>No me queda más que cerrar este trabajo, con el pleno agradecimiento de todo lo adquirido y lo que estoy por hacer. Como futuro Ingeniero, tengo que velar por las necesidades de mi país, comprometerme a seguir creciendo como hasta ahora lo he hecho y seguirme cultivando en todos los sentidos. Seguir un camino en el cual pueda ayudar a los demás con mis conocimientos y con el compromiso hacia mi facultad de que cada lugar que pise siga poniendo su nombre en alto por el alto nivel que la Universidad en general brinda a todos los estudiantes.

#### **GLOSARIO**

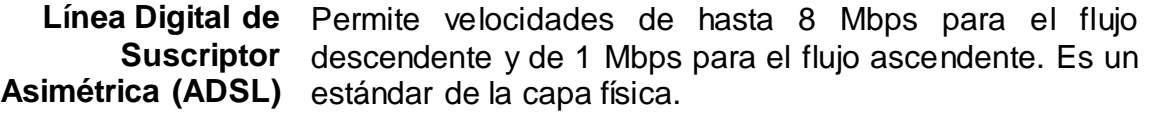

- **Atenuación** Es la pérdida de energía conforme la señal se propaga hacia su destino. La pérdida se expresa en decibeles por kilómetro. La atenuación de la señal aumenta con la longitud del cable es decir, depende de la distancia del abonado con respecto a su central por lo cual, la velocidad máxima que es capaz de suministrar al usuario será diferente.
- **Atenuación en las**  Ya que las fibras ópticas se fabrican con vidrio, la **fibras ópticas:** atenuación de la luz dentro de esta depende de la longitud de la onda de luz, así como de algunas propiedades del vidrio. La atenuación en decibeles está dada por la siguiente fórmula:

Atenuación en decibeles

 $= 10 \log_{10}$ potencia transmitida potencia recibida

**Modo de**  Su modo de operación no está sujeta a un pulso de reloj y **Transmisión**  su modo de transmisión hace énfasis a que puede enviar **Asíncrona (ATM)** diversas velocidades, su transmisión es en forma de celdas en esta etapa se realiza la Cross-conexión que consiste en configurar los circuitos virtuales y los perfiles de velocidad.

- **Cable Ethernet** Cable utilizado para conectar dispositivos informáticos y red como computadoras, router, switches, impresoras, entre otros.
- **Cortafuegos o**  Es una aplicación del sistema o de la Red diseñada para **Firewall** bloquear accesos no autorizados. La manera en la que trabaja es revisando toda la información entrante y saliente de la red, analizando todos los paquetes. Hay diferentes tipos de Cortafuegos, tenemos los que están en aplicaciones específicas como servidores FTP y Telnet, mecanismos de seguridad con conexiones TCP o UDP.

Cortafuegos de capa de Red o de filtrado de paquetes que trabaja en la capa 3 del modelo OSI y capa 2 de protocolos de TCP/IP; los filtrados se realizan según el nivel de transporte, capa 3 del TCP/IP o capa 4 del OSI, puerto origen y destino, o nivel de enlace de datos como la dirección MAC.

Cortafuegos de capa de aplicación, trabaja en capa 7 del OSI, donde los filtrados los trabaja con los protocolos de este nivel, por ejemplo tráfico del Http mediante filtrados de la URL a la que se intenta acceder, estos cortafuegos se denominan proxy el cual oculta las verdaderas direcciones de red.

- **Decibel** El decibelio o decibel, símbolo dB, es la unidad relativa empleada en acústica, electricidad, telecomunicaciones y otras especialidades para expresar la relación entre dos magnitudes: la magnitud que se estudia y una magnitud de referencia.
- **Demultiplexión** Concepto general que se refiere a la separación en sus componentes originales de información recibida por un canal común de comunicación. La demultiplexión ocurre tanto en el hardware (es decir, las señales eléctricas se pueden demultiplexar) como en el software (es decir, el software del protocolo puede demultiplexar los mensajes de entrada y pasar cada uno al programa de aplicación correcto).
- **Protocolo de Configuración**  red IP obtener sus parámetros de configuración Dinámica de Host automáticamente. Se trata de un protocolo de tipo **(DHCP)** cliente/servidor en el que generalmente un servidor posee Es un protocolo de red que permite a los clientes de una una lista de direcciones IP dinámicas y las va asignando a los clientes conforme éstas van estando libres, sabiendo en todo momento quién ha estado en posesión de esa IP, cuánto tiempo la ha tenido y a quién se la ha asignado después.
	- **Dirección IP** Es un número que identifica de manera lógica y jerárquicamente a una interfaz de un dispositivo (ejemplo una computadora) dentro de una red que utilice este protocolo, correspondiente a la capa 3 del OSI
- **Enrutamiento** Es un mecanismo por el que en una red los paquetes de información se hacen llegar desde su origen a su destino final siguiendo un camino o ruta a través de la red. Es una función que podemos localizar en la capa 3 del modelo OSI (Capa de Red).
- **Fibra Óptica** En un sistema de transmisión óptico tiene tres componentes: la fuente de luz, el medio de transmisión y el detector, lo que nos lleva a que un pulso de luz indica un bit 1 y la ausencia de luz indica un bit 0, se transmite esta señal mediante una fibra de vidrio ultra delgada. Se puede utilizar en LANs así como en transmisiones de largo alcance. En comparativa con el cobre maneja anchos de banda mucho mayores que el cobre, debido a la baja atenuación se pueden utilizar repetidores cada 50 km aproximadamente. Las sobrecargas de energía, interferencia electromagnética o cortes en el suministro de energía no le afectan, además de que es delgada y ligera, no tienen fugas de luz y es difícil intervenirlas y conectarse a ellas.
- **Fibra hasta la Casa**  Red de distribución local punto a punto, es decir llega **(FTTH)** hasta el hogar
	- **Gateway** También conocida como puerta de enlace es la ruta por default que se le asigna a un equipo y tiene como función enviar cualquier paquete por esa salida, es decir es un sistema de la red que nos permite, a través de sí mismo, acceder a otra red, o dicho de otra manera, sirve de enlace entre dos redes
	- **Gigabit Passive**  Red de Fibra Óptica Pasiva basada en tecnología Gigabit **Optical Network (GPON)** Proporciona una estructura de trama escalable desde 622 con arquitectura punto a multipunto. Mb/s hasta 2.5 Gb/s, así como la capacidad de soportar tasas de bits asimétricas. La red GPON puede ser demultiplexada hasta para 64 usuarios, lo que se convierte en un aspecto atractivo.
- **Servicio por ADSL** Es un servicio de Internet por ADSL o Fibra Óptica incluyendo Telefonía LPI, Dial-UP, WiMax y VSI. Ofrece diversos paquetes de contratación del servicio, los más comerciales son Paquete Conectes, Paquete Acerques y Todo México sin límites, así mismo se manejan paquetes para negocios y empresariales con la contratación de una

IP Fija. Las velocidades en ADSL que ofrece van desde 1Mb hasta los 16 Mb y para Fibra ofrece velocidades de 5 hasta los 50 Megas.

- **Internet** Red de Redes que permiten la interconexión de computadoras a través de un conjunto de protocolos TCP/IP
- **Protocolo de**  Es un protocolo de comunicación de datos digitales que **Internet (IP)** se encuentra en la capa de Red del OSI. La función principal es el uso bidireccional origen-destino de comunicación para transmitir datos mediante un protocolo no orientado a conexión que transfiere paquetes a través de distintas redes físicas enlazada.
- **IP Dinámica** Al momento en que un cliente se conecta obtiene una IP, al reconectarse esta cambia, esta posibilidad de cambio constante es a lo que se le llama así.
	- **IP Fija** IP's que no cambian con el tiempo, se utilizan generalmente para su ubicación, ejemplo de ellos pueden ser servidores de correo, servidores web, entre otros.
- **Red de Área Local**  Es una red que vincula computadoras en un espacio físico **(LAN)** pequeño como una oficina o edificio, a través de cable u ondas
	- **Láser clase 1** Los láseres pueden emitir radiación en un amplio intervalo de longitudes de onda, con potencias o energías de salida muy variables y con una distribución temporal que puede ser continua o en impulsos. La clasificación de un láser en categorías de riesgo, permite identificar la peligrosidad del mismo y está basada en el Límite de Emisión Accesible (LEA) para el usuario. En este caso la clase 1 se refiere a los productos láser que son seguros en todas las condiciones de utilización razonablemente previsibles, incluyendo el uso de instrumentos ópticos en visión directa.
- **Línea Personal sobre Internet (LPI)** microempresa basada en la tecnología de voz sobre IP Es una línea adicional de voz digital para el hogar o (VoIP).
- **Protocolo Punto a Punto sobre Ethernet (Marcador PPPoE)** Es un protocolo de red de enlace para la encapsulación punto a punto sobre una capa Ethernet, se utiliza para proveer conexión de Banda Ancha mediante servicios de Cable-módem y DSL. Las ventajas de su uso son el cifrado y la autenticación ya que una vez que se establece la conexión punto a punto se lleva a cabo de forma segura el transporte de paquetes de datos a través de ésta. Fue desarrollado por UUNET, Red back y RouterWare, el protocolo está publicado en la RFC 2516. **Máscara de Red** La máscara de red determina cuántos y qué bits del espacio de la dirección host representan el número de subred y cuántos y cuáles representan el número de host.
	- **Microfiltro** Realiza un filtrado de tipo paso-bajo, esto es, solo deja que pasen las frecuencias por debajo de un determinado punto (marcando la diferencia entre el canal de voz y de datos). El microfiltro para el teléfono es un filtro pasa bajas que elimina frecuencias por arriba de 3400 Hz; el microfiltro para el módem ADSL es un filtro pasa altas que elimina las frecuencias por abajo de 26 kHz

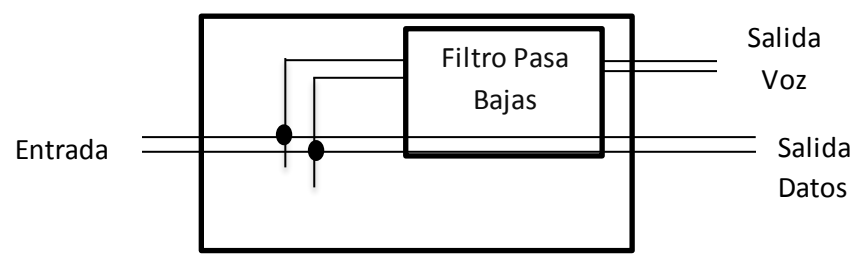

**Modelo OSI** Ver Anexo IV

- **Modulador y demodulador de Señales (Módem)** Aparato utilizado para convertir los datos en señales eléctricas y viceversa, transmitiendo esa información en forma bidireccional por medio de la línea telefónica, brindando el servicio de voz y datos.
	- **Modo puente o bridge** redes informáticas que usan protocolos distintos o iguales Se usa para designar un dispositivo que une dos o más o dos segmentos de la misma red que usan el mismo protocolo, sirven para integrar dos redes, como por ejemplo uniendo la red de un edificio con otro. Un bridge ignora los protocolos utilizados en los dos segmentos que conecta, ya que opera a un nivel mucho más bajo del

modelo OSI (nivel 2), por lo que solamente envía datos de acuerdo con la dirección del paquete. Esta dirección no es una dirección Protocolo de internet (IP), pero sí una Media Access Control (MAC) que es única para cada placa de red. Los únicos datos a los que les es permitido atravesar un bridge son datos destinados a direcciones válidas en el otro lado del bridge.

- **Modo router** Manera en la que opera el módem de la empresa con IP dinámica, o con lo que se llama, ajustes de fábrica.
- **Terminal de Red Óptica(ONT)**  Es el equivalente al módem, solo que este es una terminal óptica. Todos los datos se transmiten a estas terminales y una vez ahí la ONT se encarga de filtrar los datos recibidos, es decir, solo se queda con los que van dirigidos a ésta unidad. En términos más comunes convierte la línea de fibra óptica en interfaces Ethernet tradicionales.
	- **Phishing** El término Phishing es utilizado para referirse a uno de los métodos más utilizados por delincuentes cibernéticos para estafar y obtener información confidencial de forma fraudulenta como puede ser una contraseña o información detallada sobre tarjetas de crédito u otra información bancaria de la víctima o suplantación de identidad es un término informático que denomina un modelo de abuso informático y que se comete mediante el uso de un tipo de ingeniería social caracterizado por intentar adquirir información confidencial de forma fraudulenta
		- **Proxy** Es un programa o sistema informático que sirve de intermiediario en las peticiones de recursos que realiza un cliente a otro servidor. Cuando un equipo de la red desea acceder a una información o recurso es realmente el proxy quien realiza la comunicación y a continuación traslada el resultado al equipo que lo solicitó. Un proxy hace posible tener control, un ahorro de recursos, velocidad de peticiones y filtrado de peticiones.
- **Red Óptica Pasiva**  Una red PON permite eliminar todos los componentes **(PON)** activos existentes entre el servidor y el cliente introduciendo divisores pasivos para guiar el tráfico por la red, cuyo elemento principal es el dispositivo divisor óptico conocido como splitter. El uso de estos sistemas pasivos reduce los costos y son utilizados en redes FTTH.
- **Puertos Ethernet** Ranura en la parte trasera del módem donde se coloca el cable Ethernet para tener conexión de Internet de forma alámbrica.
- **Red inalámbrica** Es aquella que posibilita la conexión de dos o más equipos entre sí sin que intervengan cables. Utiliza radiofrecuencias, lo cual facilita su instalación adicional de conectar equipos de difícil acceso por su ubicación.
- **Relación Señal a**  La cantidad de datos que conducirá cada portadora es **Ruido** proporcional a la relación Señal/Ruido, en cada banda portadora, cuanto mayor sea este valor, mayor cantidad de datos transportarán.
	- **Reset** Reinicio del sistema, para el caso de los módems de la Empresa, se maneja el reset físico, que se aplica directamente al módem mediante el orificio que lo indica o de manera lógica en el cual es necesario entrar al portal del módem para realizarse.
	- **RJ11** Conector para enlazar redes telefónicas. Cuenta con 4 pines o contactos para soportar 2 vías de cables.
	- **RJ45** Es un conector o interfaz física para redes de cableado estructurado Cat4, 5, 5e, 6 y 6a. Posee 8 pines que son los extremos de cables de par trenzado, la aplicación común es el uso en los cables de red Ethernet. Las conexiones más usadas son para conexión de cable directo y cruzados.
- **Roseta telefónica** Placa empotrada a la pared a la cual llega el cable de cobre que trae la señal y que de ahí sale el microfiltro para poder conectar el teléfono y el módem.
	- **Ruido** Cualquier otro estímulo que acompaña a la Señal dificultando la adecuada transmisión, almacenamiento y comprensión de la misma.
	- **Señal** Todo estímulo que lleva una información significativa para construir un mensaje.
	- **Sincronía** Fenómeno mediante el cual dos o más elementos suceden al mismo tiempo, de manera pareja y equilibrada, simultáneamente. En este caso, cuando un

equipo se encuentra conectado o comúnmente llamado como "arriba" es que cuenta con la señal, es decir, se encuentra sincronizado.

**Spam** Se define SPAM a los mensajes no solicitados, habitualmente de tipo publicitario, enviados en forma masiva. La vía más utilizada es la basada en el correo electrónico pero puede presentarse por programas de mensajería instantánea o por teléfono celular. El Spam es el correo electrónico no solicitado, normalmente con contenido publicitario, que se envía de forma masiva.

- **Voz sobre Protocolo de Internet (VoIP)** Es un grupo de recursos que hacen posible que la señal de voz viaje a través de Internet utilizando un protocolo IP, es decir, se envía la señal de voz en forma digital, en paquetes de datos, en lugar de enviarse en forma analógica a través de circuitos, la diferencia que tiene con la telefonía sobre IP es que la VoIP es un conjunto de normas, dispositivos, protocolos, en sí, la tecnología que nos permite comunicar voz sobre el protocolo cuando la telefonía es el servicio disponible al público realizado con tecnología de VoIP
	- **WIFI** Tecnología de comunicación inalámbrica mediante ondas, también llamada Wireless LAN- Red Inalámbrica (WLAN) o estándar IEEE 802.11. En la actualidad se manejan dos tipos de comunicación 802.11b, que emite a 11 Mb/seg, y 802.11g, más rápida, a 54 MB/seg

**Interoperabilidad mundial para acceso por microondas (WiMAX)**

Es un estándar inalámbrico metropolitano creado por las empresas Intel y Alvarion en 2002 y ratificado por el Instituto de Ingenieros Eléctricos y Electrónicos (IEEE) denominado IEEE-802.16. Es la denominación comercial que el Foro WiMax le da a dispositivos que cumplen con el estándar IEEE 802.16, para garantizar un alto nivel de interoperabilidad entre estos dispositivos. El objetivo de WiMAX es proporcionar acceso a Internet de alta velocidad en un rango de cobertura de varios kilómetros de radio. En teoría, WiMAX proporciona velocidades de aproximadamente 70 Mbps en un rango de 50 kilómetros. El estándar WiMAX tiene la ventaja de permitir conexiones inalámbricas entre un transceptor de la estación base (BTS) y miles de abonados sin que éstos tengan que estar en línea de visibilidad directa

#### **BIBLIOGRAFIA Y MESOGRAFÍA**

TANENBAUM**,** *ANDREW S., Redes de computadoras*, PEARSON EDUCACIÓN, México, 2003

Millán Ramón. Enero 2008. *Qué es GPON (Gigabit Passive Optical Network).* Fecha de consulta 17 agosto 2014, 17:45 desde <http://www.ramonmillan.com/documentos/gpon.pdf>

Wi-Fi. (2014, 22 de agosto). *Wikipedia, La enciclopedia libre*. Fecha de consulta: 18:14, agosto 24, 2014 desde http://es.wikipedia.org/w/index.php?title=Wi-Fi&oldid=76516862.

*WIFI (Junio 2005) Comunicación Inalámbrica.* Fecha de consulta: 24 de agosto 13:27, desde<http://www.aulaclic.es/articulos/wifi.html>

Cortafuegos (informática). (2014, 1 de agosto). *Wikipedia, La enciclopedia libre*. Fecha de consulta: 18:46, agosto 24, 2014 desde [http://es.wikipedia.org/w/index.php?title=Cortafuegos\\_\(inform%C3%A1tica\)&oldid=](http://es.wikipedia.org/w/index.php?title=Cortafuegos_(inform%C3%A1tica)&oldid=75995501) [75995501.](http://es.wikipedia.org/w/index.php?title=Cortafuegos_(inform%C3%A1tica)&oldid=75995501)

PPPoE. (2014, 13 de agosto). *Wikipedia, La enciclopedia libre*. Fecha de consulta: 19:00, agosto 24, 2014 desde http://es.wikipedia.org/w/index.php?title=PPPoE&oldid=76338665.

GPON. (2014, 22 de mayo). *Wikipedia, La enciclopedia libre*. Fecha de consulta: 20:28, agosto 24, 2014 desde

http://es.wikipedia.org/w/index.php?title=GPON&oldid=74575092.

Voz sobre Protocolo de Internet. (2014, 23 de junio). *Wikipedia, La enciclopedia libre*. Fecha de consulta: 20:37, agosto 24, 2014 desde [http://es.wikipedia.org/w/index.php?title=Voz\\_sobre\\_Protocolo\\_de\\_Internet&oldid=](http://es.wikipedia.org/w/index.php?title=Voz_sobre_Protocolo_de_Internet&oldid=75196278) [75196278.](http://es.wikipedia.org/w/index.php?title=Voz_sobre_Protocolo_de_Internet&oldid=75196278)

Internet Protocol. (2014, 15 de agosto). *Wikipedia, La enciclopedia libre*. Fecha de consulta: 20:50, agosto 24, 2014 desde http://es.wikipedia.org/w/index.php?title=Internet\_Protocol&oldid=76366552.

Clasificación de Láser. Fecha de consulta 03 septiembre de 2014, 16:20 desde [https://www.apinex.com/es/clasificacion \\_del\\_laser.html](https://www.apinex.com/es/clasificacion%20_del_laser.html)

Whashington Rdz., Cassiano Martin. Modo Bridge. Fecha de consulta 30 marzo de 2014 desde [http://es.wiki.brazilfw.com.br/Bridge\\_Mode/es](http://es.wiki.brazilfw.com.br/Bridge_Mode/es)

WiMAX. Fecha de consulta 3 de septiembre de 2014 desde [http://es.kioskea.net/contents/795-wimax-802-16-interoperabilidad-mundial-para](http://es.kioskea.net/contents/795-wimax-802-16-interoperabilidad-mundial-para-acceso-por-micro)[acceso-por-micro](http://es.kioskea.net/contents/795-wimax-802-16-interoperabilidad-mundial-para-acceso-por-micro)

www.glosario.net - © 2003 - 2014 HispaNetwork Publicidad y Servicios, S.L., Demultiplexion. Fecha de consulta 7 Mayo de 2014 desde

<http://tecnologia.glosario.net/terminos-tecnicos-internet/demultiplexi%F3n-478.html>

Guía de Administración del sistema: Servicios IP. ©2010, Oracle Corporation and/or its a ffiliates. Creación de la máscara de Red para las direcciones IPV4. Fecha de consulta 15 Mayo 2014 09:45 desde

<http://docs.oracle.com/cd/E19957-01/820-2981/ipconfig-32/index.html>

.

InfoSpyware ©Copyright 2004-2014 InfoSpyware ¿Qué es el Phishing? Fecha de consulta 19 Abril de 2014 desde <http://www.infospyware.com/articulos/que-es-el-phishing/>

Seguridad de la información, Segu.Info. Copyright© Cristian Borgello 2000-2009, bajo licencia Creative Commons Fecha de consulta 17 Mayo de 2014 desde <http://www.segu-info.com.ar/malware/spam.htm>